## <span id="page-0-0"></span>**Dell™ E198FP** 平面顯示器使用手冊

#### 關於您的顯示器 [正視圖](file:///C:/data/Monitors/E198FP/TC/ug/about.htm#Front_View) [背視圖](file:///C:/data/Monitors/E198FP/TC/ug/about.htm#Back_View) [側視圖](file:///C:/data/Monitors/E198FP/TC/ug/about.htm#Side_View) [底視圖](file:///C:/data/Monitors/E198FP/TC/ug/about.htm#Bottom_View) [顯示器規格](file:///C:/data/Monitors/E198FP/TC/ug/about.htm#Specifioications) [液晶顯示器質量和像素政策](file:///C:/data/Monitors/E198FP/TC/ug/about.htm#LCD%20Monitor%20Quality%20&%20Pixel%20Policy) [顯示器的保養](file:///C:/data/Monitors/E198FP/TC/ug/about.htm#Care) 使用顯示器底座 [連接底座](file:///C:/data/Monitors/E198FP/TC/ug/stand.htm#Attaching%20the%20Stand) [整理纜線](file:///C:/data/Monitors/E198FP/TC/ug/stand.htm#Organizing%20Your%20Cables) [使用傾斜功能](file:///C:/data/Monitors/E198FP/TC/ug/stand.htm#Using%20the%20Tilt,%20Swivel%20Vertical%20Extension) [移除底座](file:///C:/data/Monitors/E198FP/TC/ug/stand.htm#Removing%20the%20Stand) 設定顯示器 [連接顯示器](file:///C:/data/Monitors/E198FP/TC/ug/setup.htm#Connecting%20Your%20Monitor)<br>[使用前面板按鈕](file:///C:/data/Monitors/E198FP/TC/ug/setup.htm#Using%20the%20Front%20Panel%20Buttons) [使用](file:///C:/data/Monitors/E198FP/TC/ug/setup.htm#Using%20the%20OSD) OSD 解決問題 附錄

[顯示器特定之疑難排解](file:///C:/data/Monitors/E198FP/TC/ug/solve.htm#Monitor%20Specific%20Troubleshooting) <u>[常見問題](file:///C:/data/Monitors/E198FP/TC/ug/solve.htm#Common%20Problems)</u><br>[產品特定問題](file:///C:/data/Monitors/E198FP/TC/ug/solve.htm#Product%20Specific%20Problems) [注意:安全指示](file:///C:/data/Monitors/E198FP/TC/ug/appendx.htm#Safety%20Information)

FCC [注意事項\(僅適用於美國](file:///C:/data/Monitors/E198FP/TC/ug/appendx.htm#FCC%20Notice%20(U.S.%20Only)) 與 [Dell™](file:///C:/data/Monitors/E198FP/TC/ug/appendx.htm#Contacting%20Dell)連絡

## 註,注意和小心

使用 [Dell Soundbar](file:///C:/data/Monitors/E198FP/TC/ug/setup.htm#Using%20the%20Dell%20Soundbar%20(Optional)) (選購)

本指引中,會出現句首有圖示、並以粗體或斜體表示的區塊文字。 這些文字為註,注意和小心,用法如下:

註: 註標記代表可協助您更善加利用電腦系統的重要資訊。

● 注意: 注意標記代表可能會造成硬體受損或有資料流失的可能, 並告訴您要如何避免這類問題。

小心: 小心標記代表會造成實際傷害,並告訴您要如何避免這類問題。

某些警告訊息可能以上述以外的格式出現,且未加上圖示標記。 在這種情況下,這類小心的特殊表示方式是由立法機構強制要求履行。

#### 本指南的內容如有變更,恕不另行通知。 **© 2007–2008 Dell Inc.** 版權所有。

本文件在未獲 Dell Inc. 書面同意之前,嚴禁以任何方式複製。

本文件中所使用的商標。Dell、DELL *標誌、Inspiron、Dell Precision、Dimension、OptiPex、Latitude、PowerEdge、PowerVault、PowerApp 和 Dell OpenManage 為 Dell Inc. 的資標・Microsoft 和 Windows<br>為 Microsoft Corporation 的註冊商標。ENERGY STAR 為美國環境保護局的註冊商標。身為 E* 

本文件中可能會使用其他商標和商品名稱提及擁有該商標和名稱的實體或其產品。Dell Inc. 並無冒犯各商標及商品名稱所有人權益之意圖。

Model E198FP

2007 年 4 月 Rev. A02

## <span id="page-1-0"></span>關於您的顯示器 **Dell™ E198FP**平面顯示器

- [正視圖](#page-1-1)
- [背視圖](#page-1-2)
- [側視圖](#page-2-1)
- [底視圖](#page-3-1)
- [顯示器規格](#page-4-1)
- [液晶顯示器質量和像素政策](#page-6-1)
- [顯示器的保養](#page-6-2)

# <span id="page-1-1"></span>正視圖

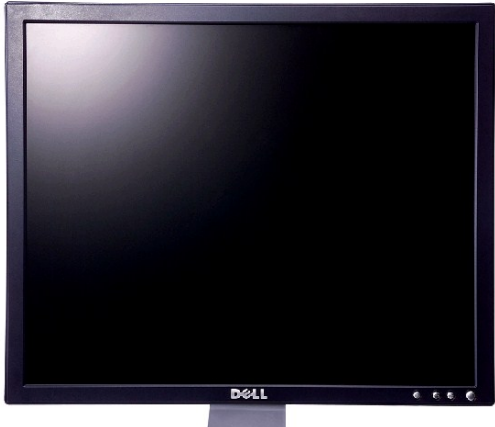

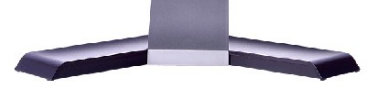

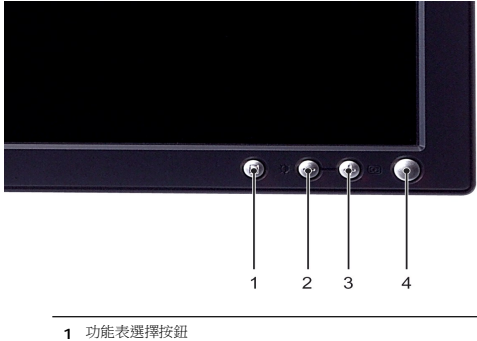

- 
- **2** 亮度和對比度/減小(-)按鈕
- **3** 自動調整/增大(+)按鈕
- **4** 電源按鈕 (附有LED指示器)

<span id="page-1-2"></span>背視圖

<span id="page-2-0"></span>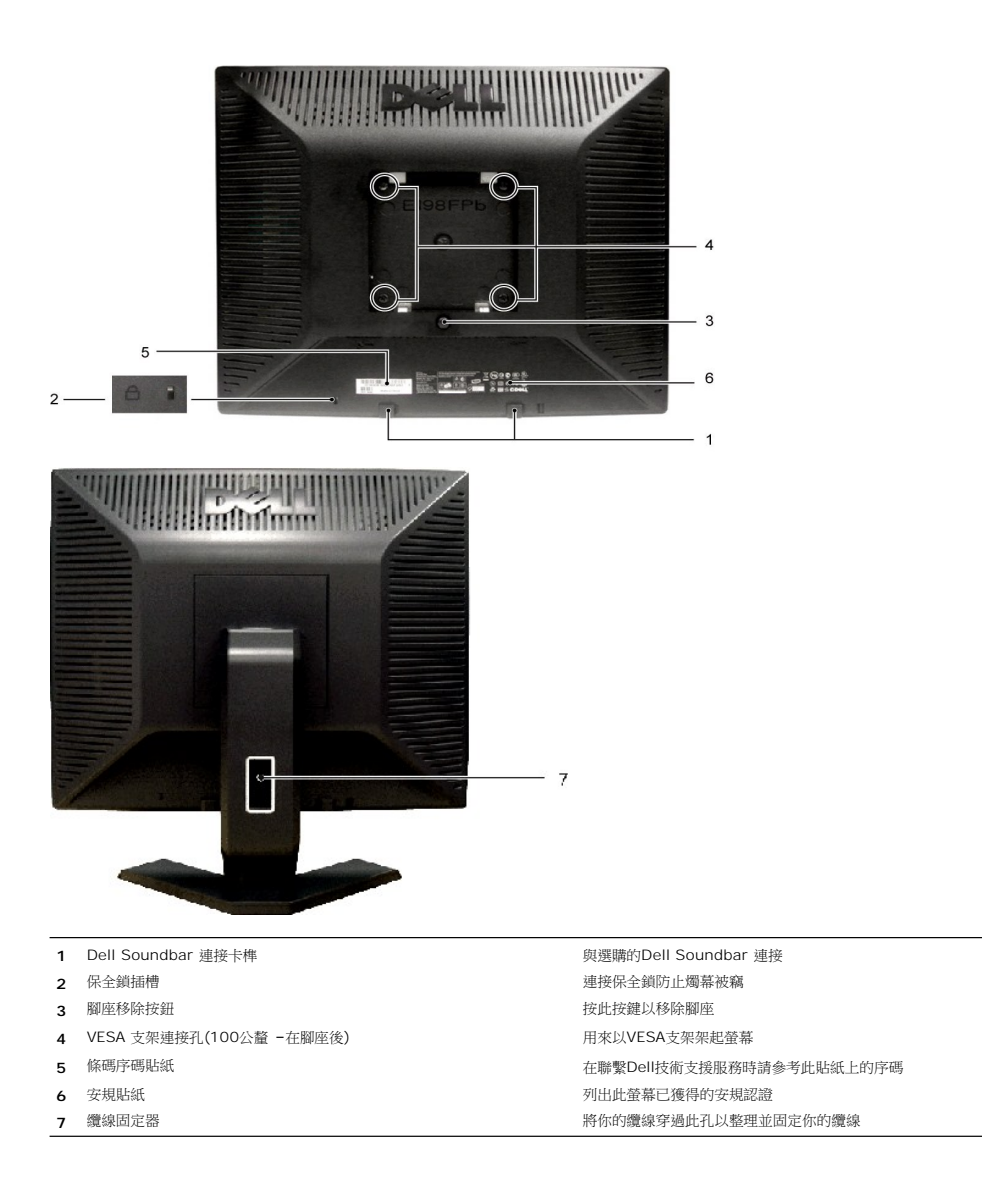

<span id="page-2-1"></span>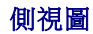

<span id="page-3-0"></span>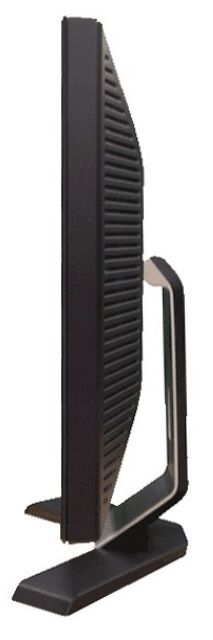

右側

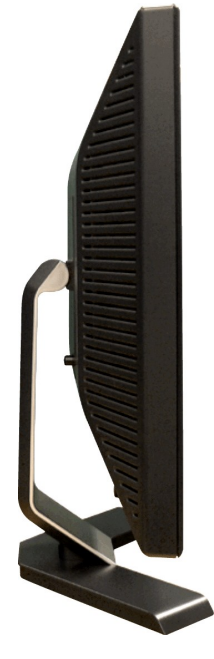

左側

<span id="page-3-1"></span>底視圖

<span id="page-4-0"></span>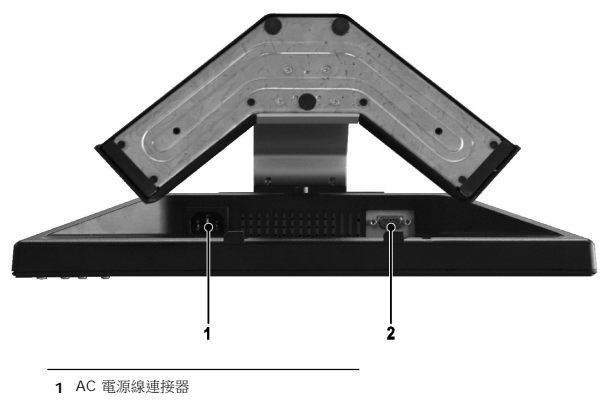

**2** VGA 連接器

# <span id="page-4-1"></span>顯示器規格

### 一般規格

機型號碼 E198FP

## 平面螢幕

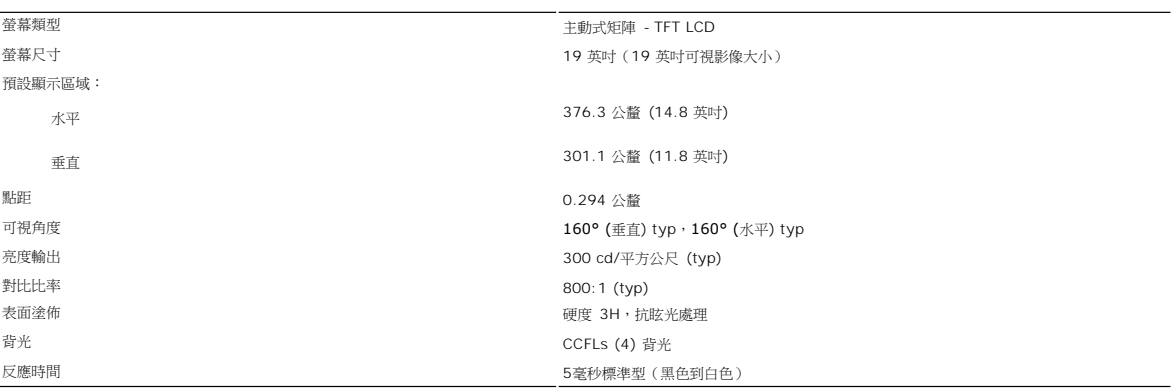

# 解析度

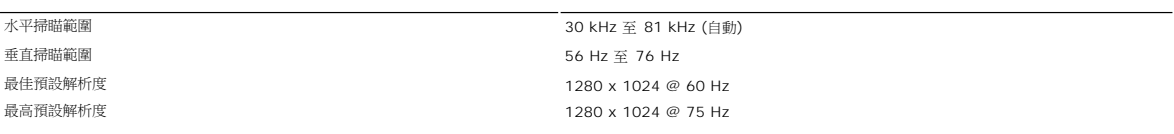

# 預設顯示模式

戴爾電腦保證下表所列所有預設模式的影像尺寸正確,且位於螢幕中央。

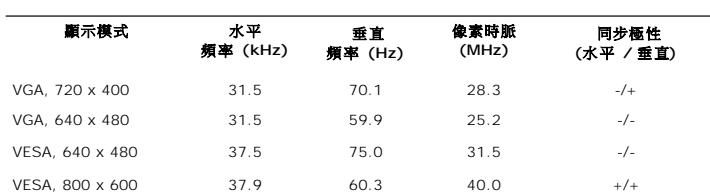

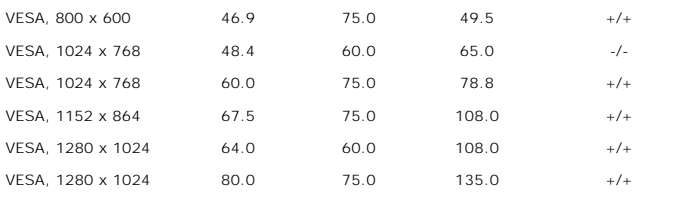

## **Electrical** 電氣規格

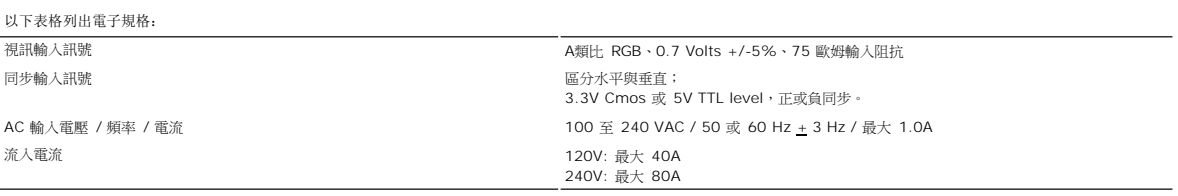

## 物理特性

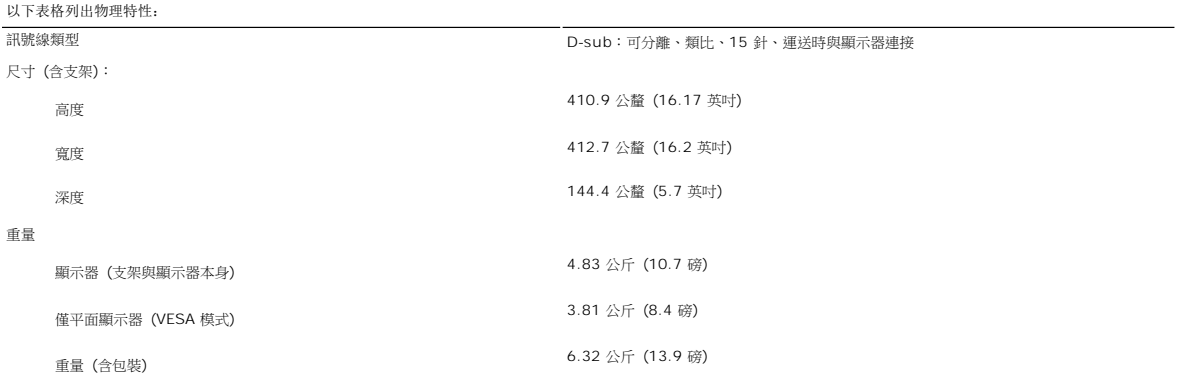

### 環境

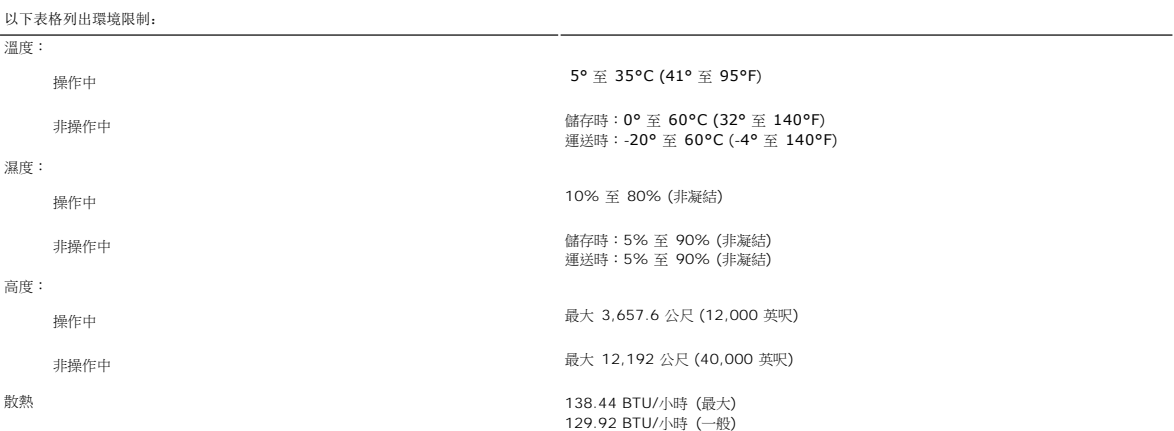

# 電源管理模式

如果您的 PC 安裝有 VESA 的 DPMS 相容顯示卡或軟體,顯示器在不使用時會自動減少電量消耗。這就是所謂的「省電模式」\*。如果偵測到鍵盤、滑鼠或其它輸入裝置的輸入訊號,顯示<br>器就會自動「醒來」。下表顯示這項自動省電功能的耗電與訊號處理:

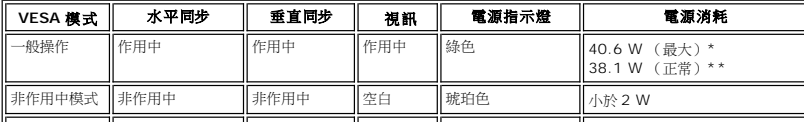

<span id="page-6-0"></span>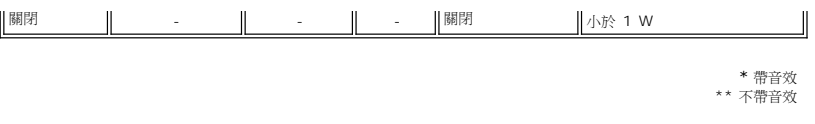

**么 註: [OSD](file:///C:/data/Monitors/E198FP/TC/ug/setup.htm#Using%20the%20OSD)** 只可以在「正常作業」模式下工作。否則,會根據所選的輸入顯示以下的一個訊息。

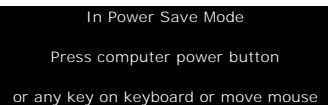

### 接腳說明

### **VGA** 接頭

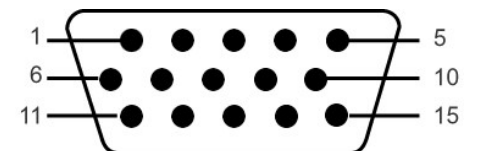

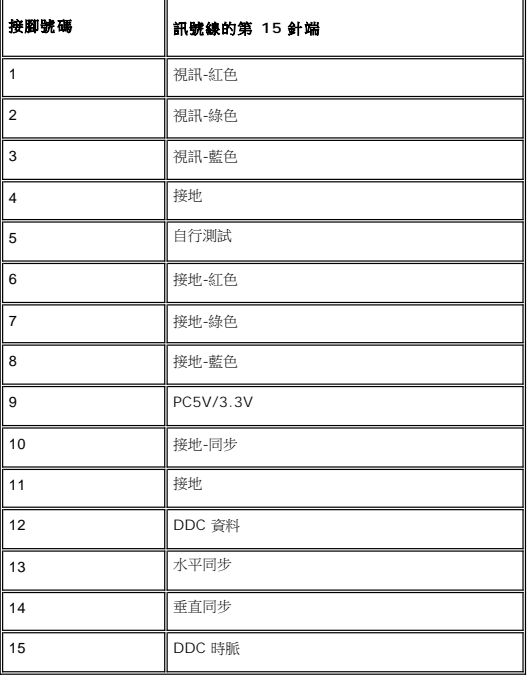

## 隨插即用功能

您可以將顯示器安裝到具有隨插即用功能的系統內。顯示器透過顯示資料通道 (DDC) 通訊協定,自動為電腦系統提供延伸顯示識別資料 (EDID),使系統能自行設定組態,並將顯示器的設<br>定最佳化。使用者可視需求選擇不同設定,但是在大多數的狀況下,顯示器均能自動安裝。

### <span id="page-6-1"></span>液晶顯示器質量和像素政策

在液晶顯示器生產過程,經常會有一個或多個像素成為一種固定的狀態。這樣就可以看到顯示為非常微小的暗色或亮度脫色點的固定像素。

在這種情況下,幾乎所有的固定像素都不容易被看見,同時也不會降低顯示器的質量或可用性。具有1到5個固定像素的顯示器屬於正常情況,符合競爭標準。若需瞭解更多資訊,請登陸位於 support.dell.com 的Dell Support (戴爾支持)

<span id="page-6-2"></span>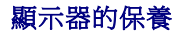

要協助顯示器維護最佳的圖像品質,使用動態變化的螢幕保護程式,並於不使用時關閉顯示器。

● 使用以溫水稍微浸濕的布清潔塑膠。避免使用任何種類的清潔劑,清潔劑會在塑膠上遺留乳白狀的殘留物。

· 若在拆開顯示器的包裝時看到白色粉末,請用布擦掉。這些白色粉末是在裝運顯示器時產生的。 · 請小心拿取您的顯示器,因為暗色塑膠可能會比淡色塑膠呈現更多刮痕與白色的磨損痕跡。

• 如果要清潔防靜電螢幕,請使用稍微以水濕潤的乾淨軟布。如果可能的話,請使用防靜電塗佈適用的特殊螢幕清潔布或溶液。請勿使用苯、稀釋劑、硫酸銨、摩擦清洗劑或壓縮空<br> 氣。

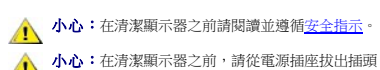

[回到目錄頁](file:///C:/data/Monitors/E198FP/TC/ug/index.htm)

● 本心:在清潔顯示器之前,請從電源插座拔出插頭。

<span id="page-8-0"></span>[回到目錄](file:///C:/data/Monitors/E198FP/TC/ug/index.htm)

## 附錄 **Dell™ E198FP** 平面顯示器

- 注意:[安全指示](#page-8-1)
- FCC [注意事項\(僅適用於美國\)](#page-8-2)
- 與 [Dell™](#page-9-1) 連絡

## <span id="page-8-1"></span>注意**:**安全指示

◆ 小心:如不按照本文中特定的控制、調節或步驟規定進行使用, 將有可能引起休克、觸電危險或機械傷害。

連接使用電腦顯示器時,請在閱讀以下規定后進行操作:

- l 為了防止計算機的損傷,請在適當的地區和適當的電源上使用計算機用電源電壓開關。:
	- ¡ 大部分的南北美洲地區和部分遠東國家如日本、南韓(220伏(V)/60赫玆(HZ))以及臺灣使用115伏/60赫茲。
	- ¡ 大部分的歐洲地區以及中東和遠東國家使用230伏(V)/50赫茲(HZ)。

要經常確定您的顯示器是否符合所在地區的AC電源標準。

註: 此顯示器無需AC電壓輸入設置電壓選擇開關。 在符合電器使用範圍內的任何一種AC電壓的輸入都可自動被承認。

- l 請勿在高熱、陽光直曬或嚴寒的地方存放或使用本LCD螢幕。
- l 請避免在溫差過大的地方移動LCD移幕。
- l 請勿讓LCD受到劇烈的搖晃或大力的撞擊。例如,請勿將LCD螢幕放置在後車廂內。
- l 請勿將LCD螢幕放置在高度潮濕或大量灰塵積聚的地方。
- l 請勿讓水或其他液體波灑到LCD螢幕表面或滲至螢幕內部。
- l 請將平面螢幕存放在室溫下。過冷或過熱的環境對液晶螢幕會有不良的影響。 l 不要把任何金屬物體插入顯示器的縫隙,以免發生觸電危險。
- 
- l 不要觸摸顯示器的內部,以防觸電。只有有資格的技師才可以打開顯示器的外殼。
- l 電源線被損壞時請不要使用顯示器。不要讓任何物體壓住電源線,使電源線遠離人經常走動的地方。
- 
- l 解除顯示器與電源插座的連接時,請抓住插頭拔下電線,不要只抓電線。<br>l 顯示器外殼的小孔是用來通風的。請不要堵塞或遮蓋這些通風口,以防過熱。請不要將顯示器放置在床、沙發、地毯或其他鬆軟的平面上,以防顯示器底部的通風口被堵塞。將顯示器<br> 放置在書櫃或其他封閉的地方時,請確保顯示器的通風。
- 
- l 將顯示器放置在濕度低和灰塵少的地方,避免放置在潮濕的地下室或骯髒的走廊。<br>l 不要讓顯示器淋雨或在靠近水源的地方使用(如廚房、游泳池附近等)。如果顯示器不小心被弄濕,請拔掉電源並馬上與指定經銷商聯繫。必要時您可以用濕布清潔顯示器,但要先拔掉 電源。
- l 請將顯示器放置在牢固的平面上並小心操作。顯示器屏幕由玻璃製成,墜落或尖利物體的沖擊會損壞屏幕。<br>l 將顯示器放置在接近電源插座的地方。
- l 如果顯示器不能正常工作時,尤其在發出異常的聲音和味道時,請馬上拔掉電源並與代理商或售后服務中心聯繫。
- l 不要試圖打開后蓋,以免導致觸電的危險。只有有資格的維修服務人員才可以打開。
- l 高溫會使顯示器發生問題,請不要在直射光線下使用顯示器,並遠離加熱器、火爐、壁爐和其他熱源。<br>l 如果長時間不使用顯示器時,請拔掉電源。
- 
- 1 在接受維修服務之前,請拔掉電源插頭。
- **<sup>(1</sup>)**本產品中的Hg燈內含汞成分,必須根據當地規定、州法或聯邦法律回收或棄置。或請與電子工業聯盟聯絡,以取得更多資訊:<http://www.eiae.org/>。

## <span id="page-8-2"></span>**FCC** 注意事項(僅適用於美國)

#### **FCC B** 級

本設備會產生、使用並散發射頻能量,如果未遵照製造商的指導手冊來安裝和使用,可能會干擾無線電通訊及電視收訊。 本設備經過測試證明符合 B 級數位裝置規定,且遵照 FCC 條例第 15 節規定。

本設備符合 FCC 條例第 15 節限制。 使用時須符合以下兩項條件:

1. 本設備不會產生有害干擾。 。<br>2. 本設備必須能接受任何所接收到的干擾,包括可能導致無法正常作業的干擾。

**● 注意: FCC** 通告規定凡未經 Dell Inc. 明確批准的擅自變更或修改,將導致您失去此設備的使用權。

這些限制的目的是為了在住宅區安裝時,能防止有害的干擾,提供合理的保護。 但是,這並不保證在個別的安裝中不會產生干擾。 您可以透過關閉和開啟此設備來判斷它是否會對無線電和電<br>視收訊造成干擾;如果確實如此,我們建議您嘗試以下列一種或多種方式來排除干擾。

- l 重新調整天線的接收方向。
- l 依照接收器重新調整設備的位置。
- l 增加設備與接收器的距離。
- l 將設備連接至不同的插座,使設備與接收器連接在不同的電路上。

如有必要,請與 Dell Inc. 服務人員或有相關經驗的無線電/電視技術人員查詢以取得更多的建議。

<span id="page-9-0"></span>下列資訊為裝置上或此文件中涵蓋的符合FCC規定的裝置所提供的資訊:

產品名稱:E198FP 型號: E198FPb

公司名稱: Dell Inc. Worldwide Regulatory Compliance & Environmental Affairs One Dell Way Round Rock, TX 78682 USA 512-338-4400

## <span id="page-9-1"></span>與 **Dell** 連絡

您可以透過網際網路與電話與Dell連絡:

- l 若要透過網路獲得支援,請至**support.dell.com**。
- l 或要透過網路獲得全球化支援,請使用網頁下方的請選擇國家**/**地區(**Choose A Country/Region**)選單,或請參見列示在下面表格中的網址。
- l 若要透過電子郵件獲得支援,請參見列示在下面表格中的電子郵件地址。

關於您所在國家的特定網站位址,請在下面表格適當的國家部分中尋找。

註: 免付費電話只限在列出的國家/地區使用。

**≰ 註:** 在某些國家,可提供針對 Dell Inspiron XPS™ 電腦之技術支援,另外列出這些參與的國家的電話號碼。如果您沒有看到特別針對 Inspiron XPS 電腦所列出的電話號碼,您可 以經由所列出的技術支援號碼聯絡 Dell,而您的來電將會被轉接至相關的服務人員。

l 當您需要連絡 Dell,請使用以下表格提供的網址、電話和區碼。如果您需要進一步了解要使用的區碼,請與當地或國際電信服務人員連絡。

注: 所提供的聯絡資訊在印刷本文件時是正確的,但有可能會變更。

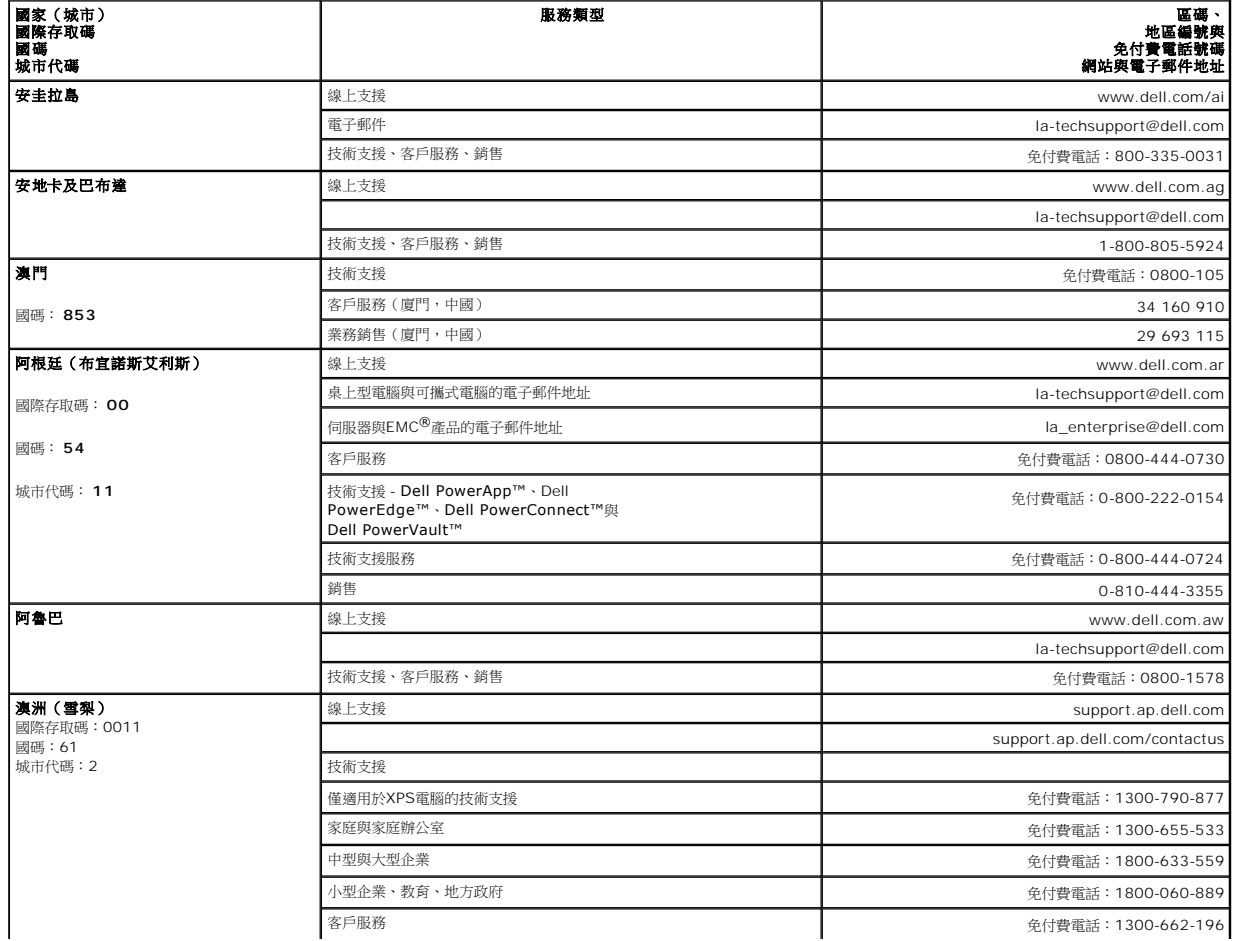

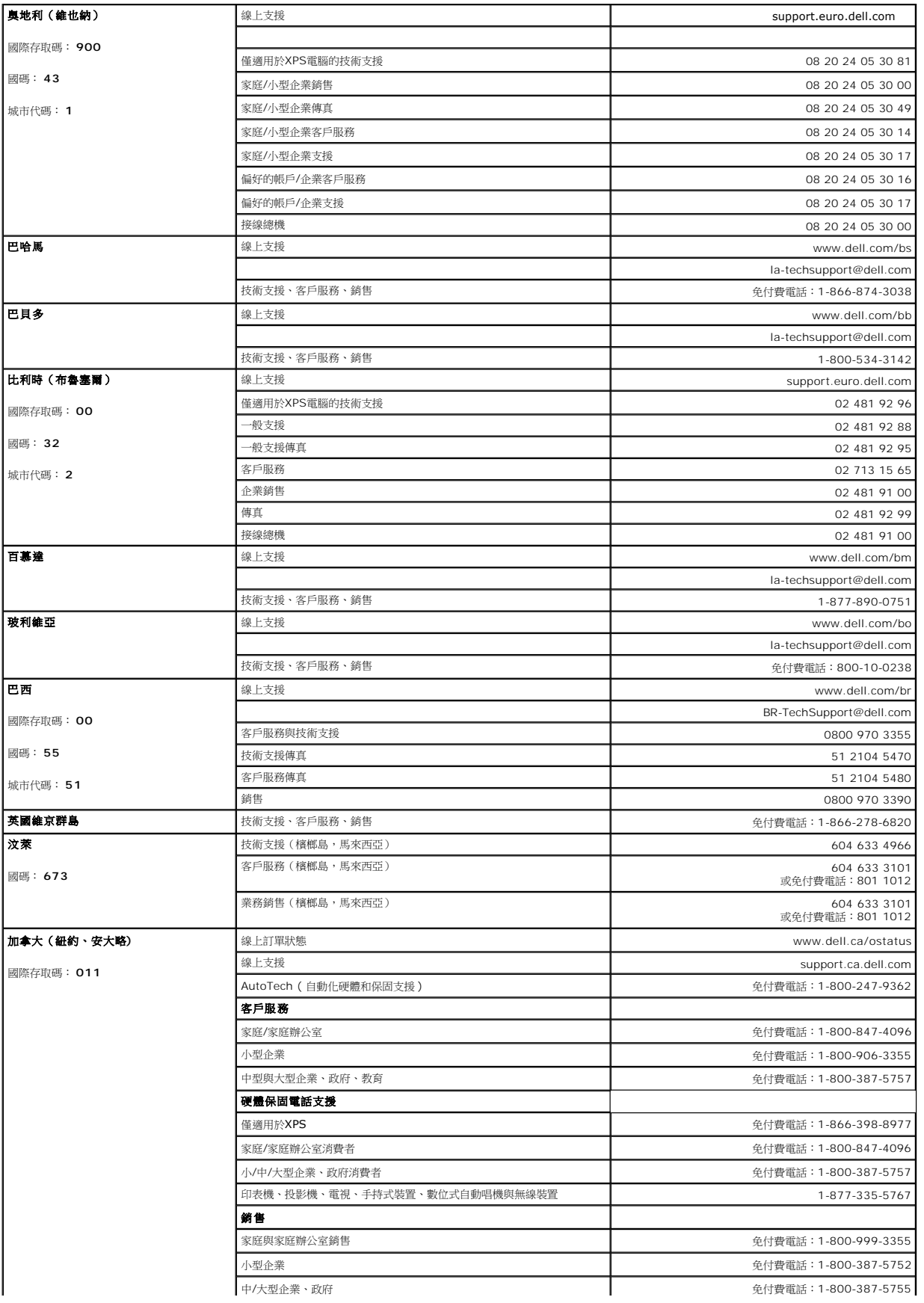

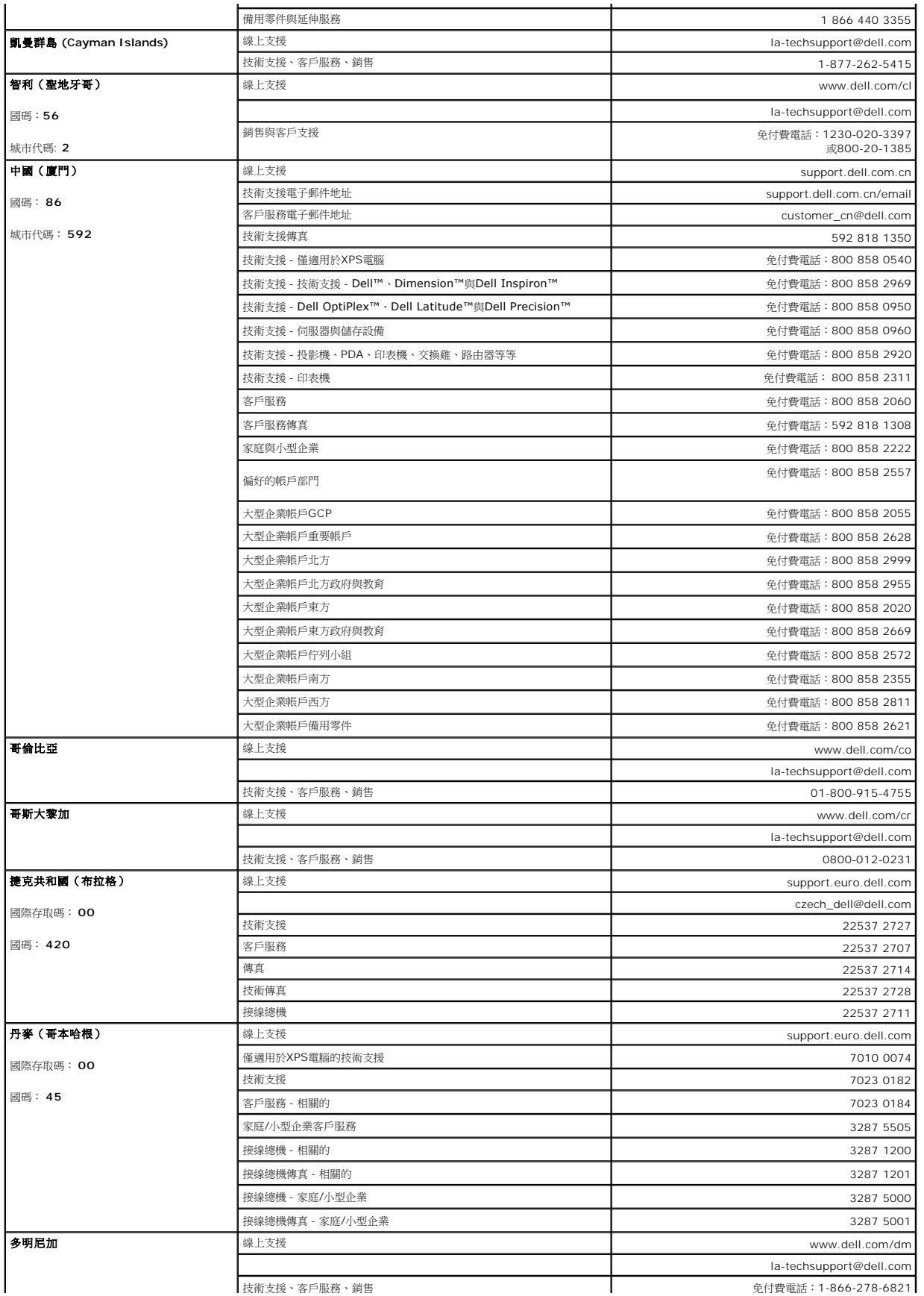

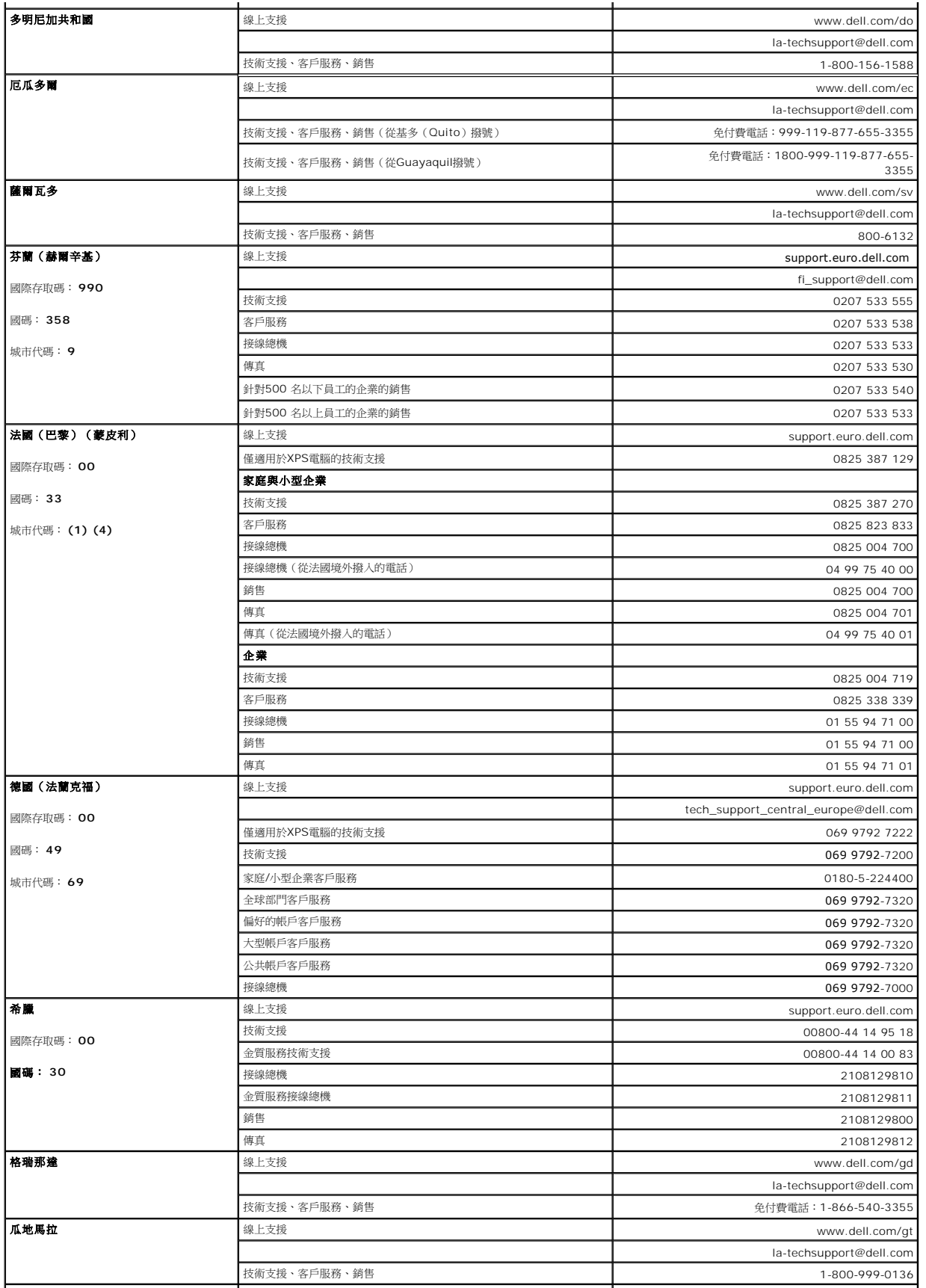

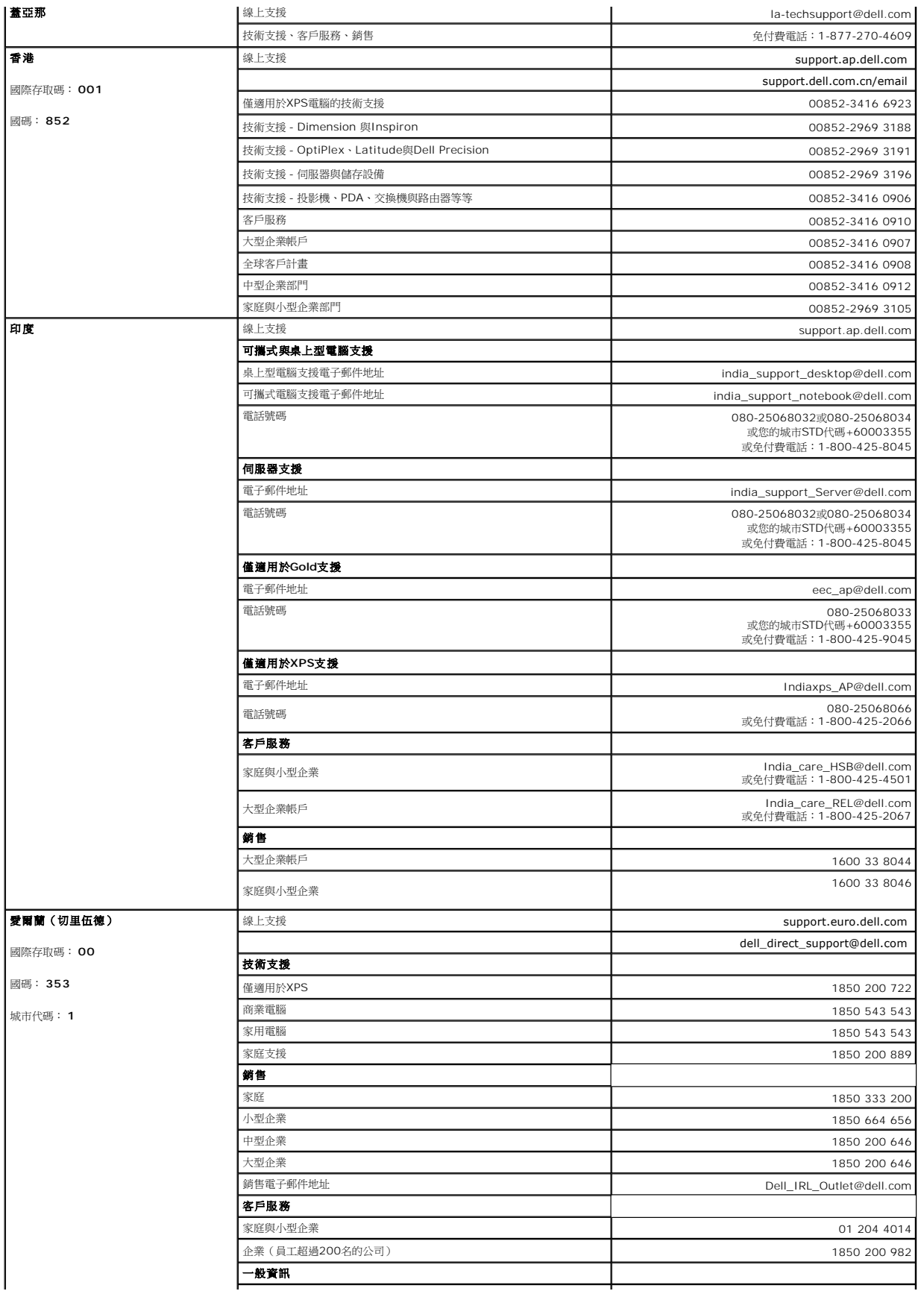

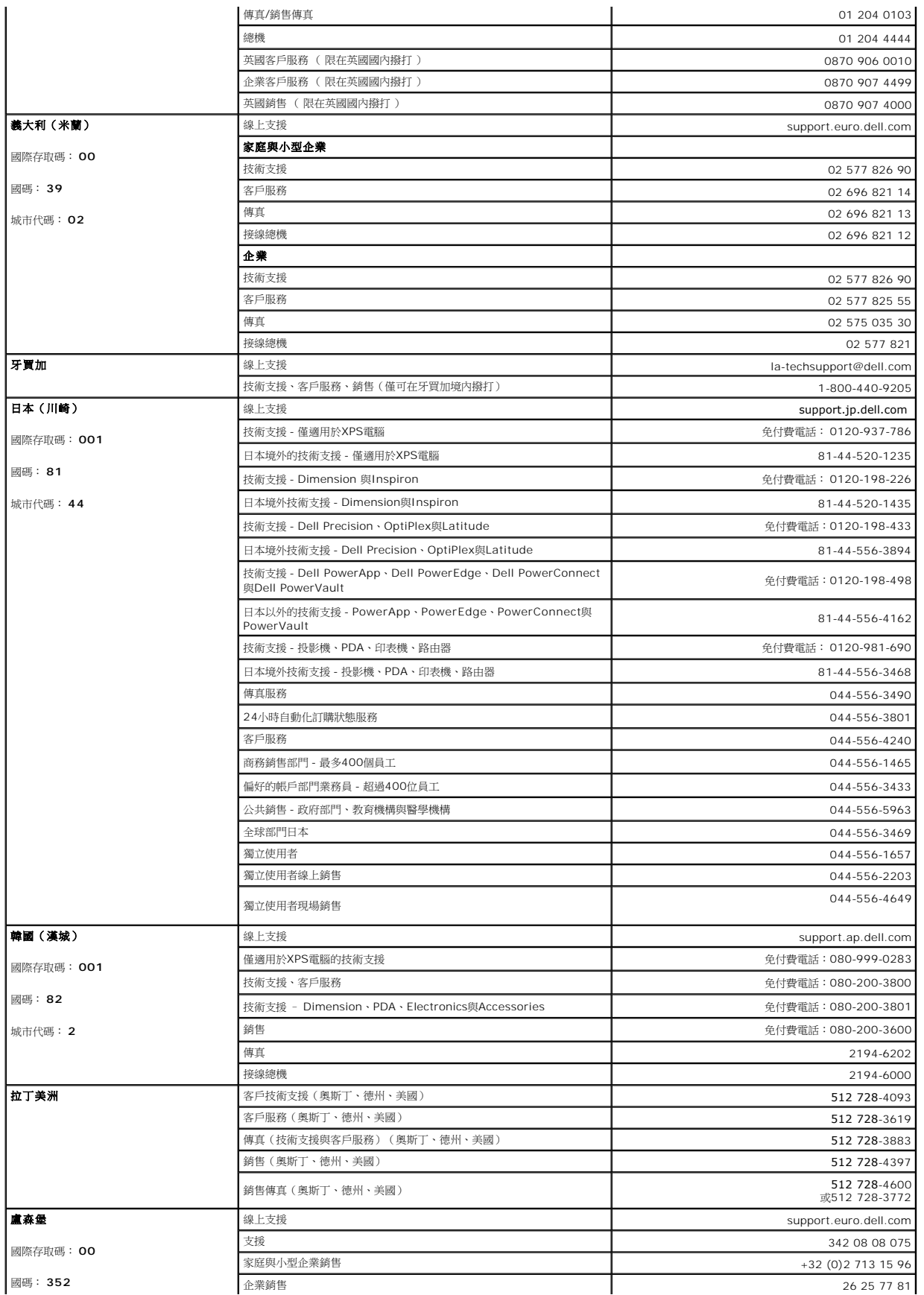

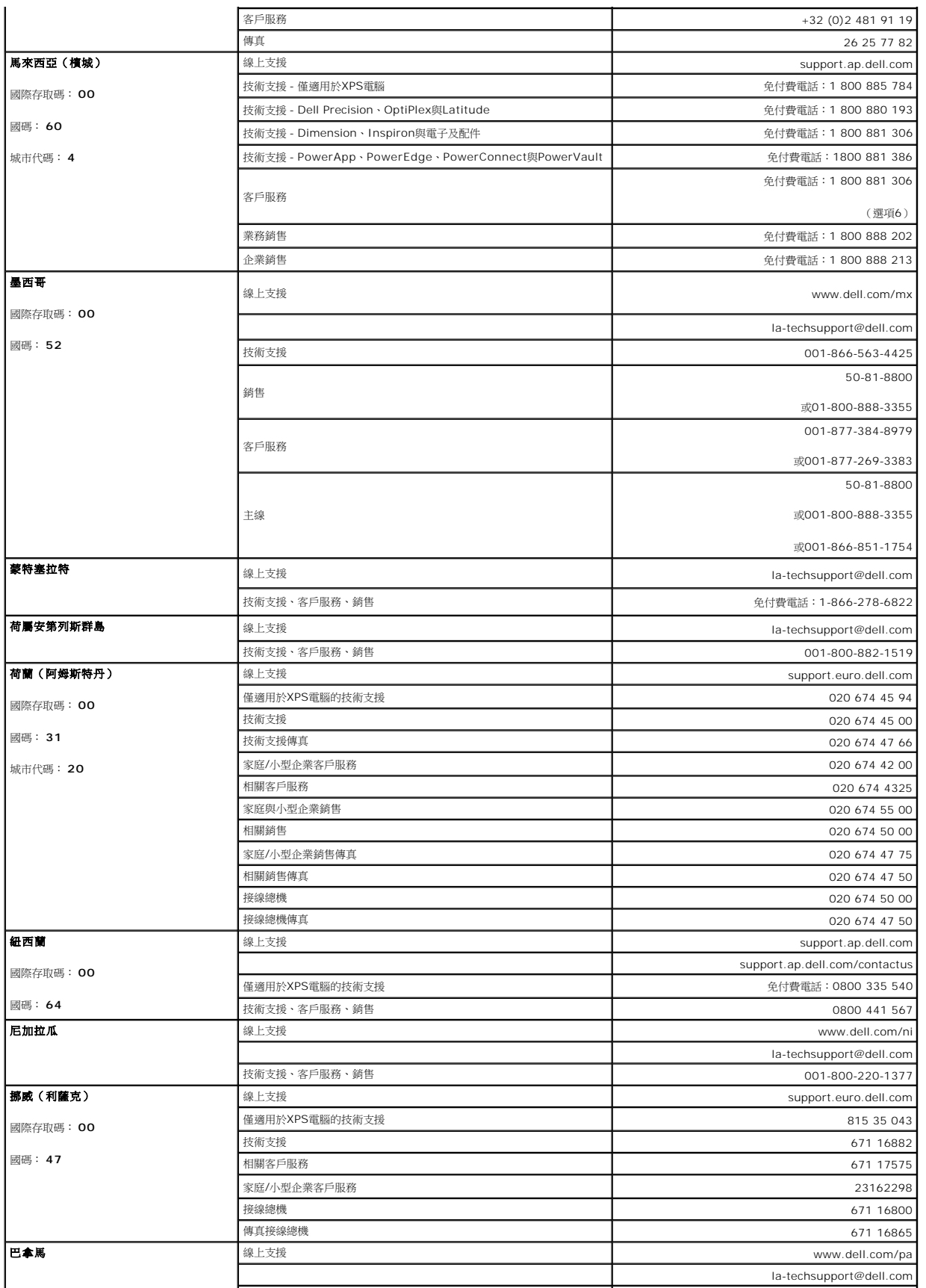

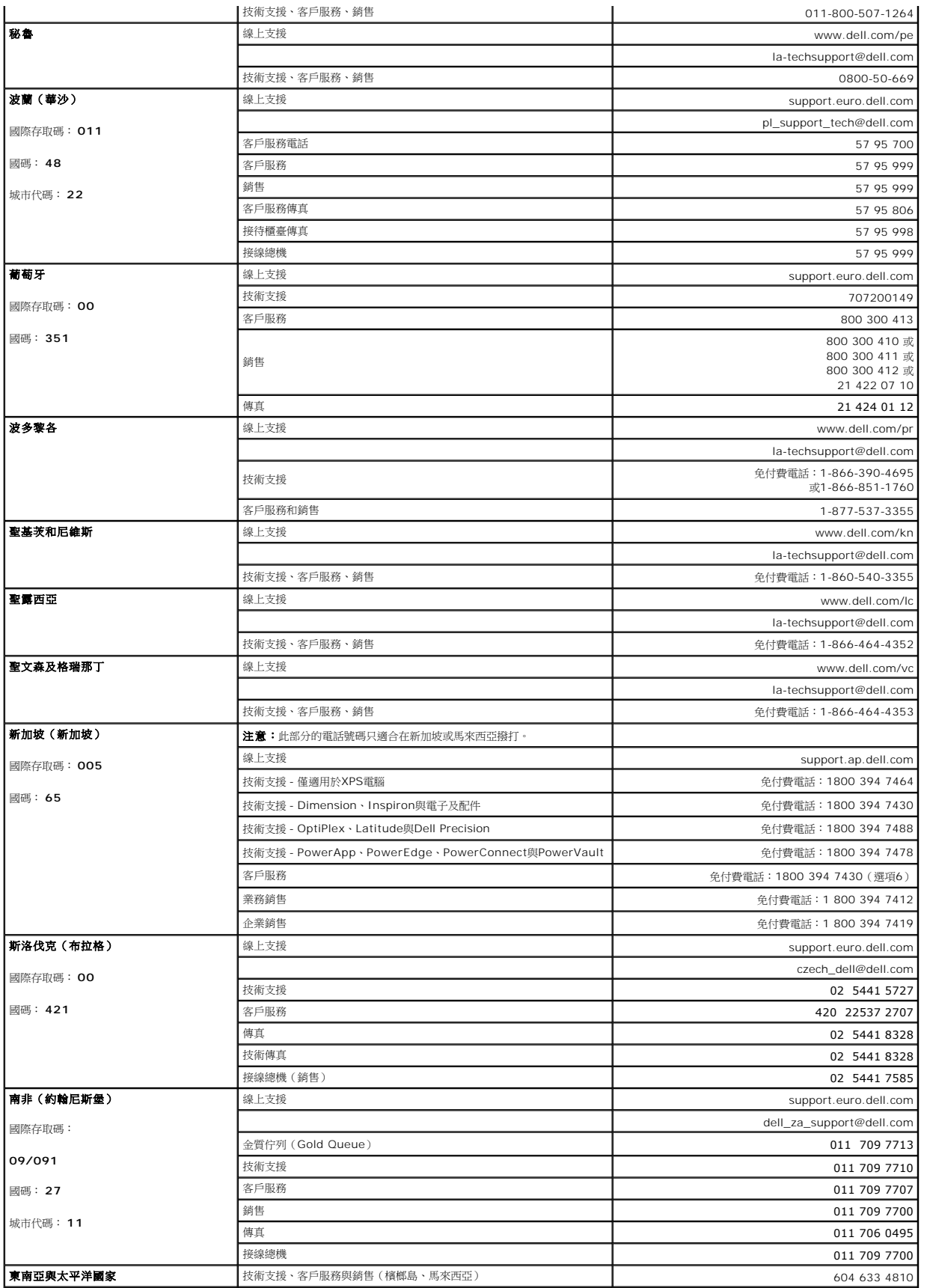

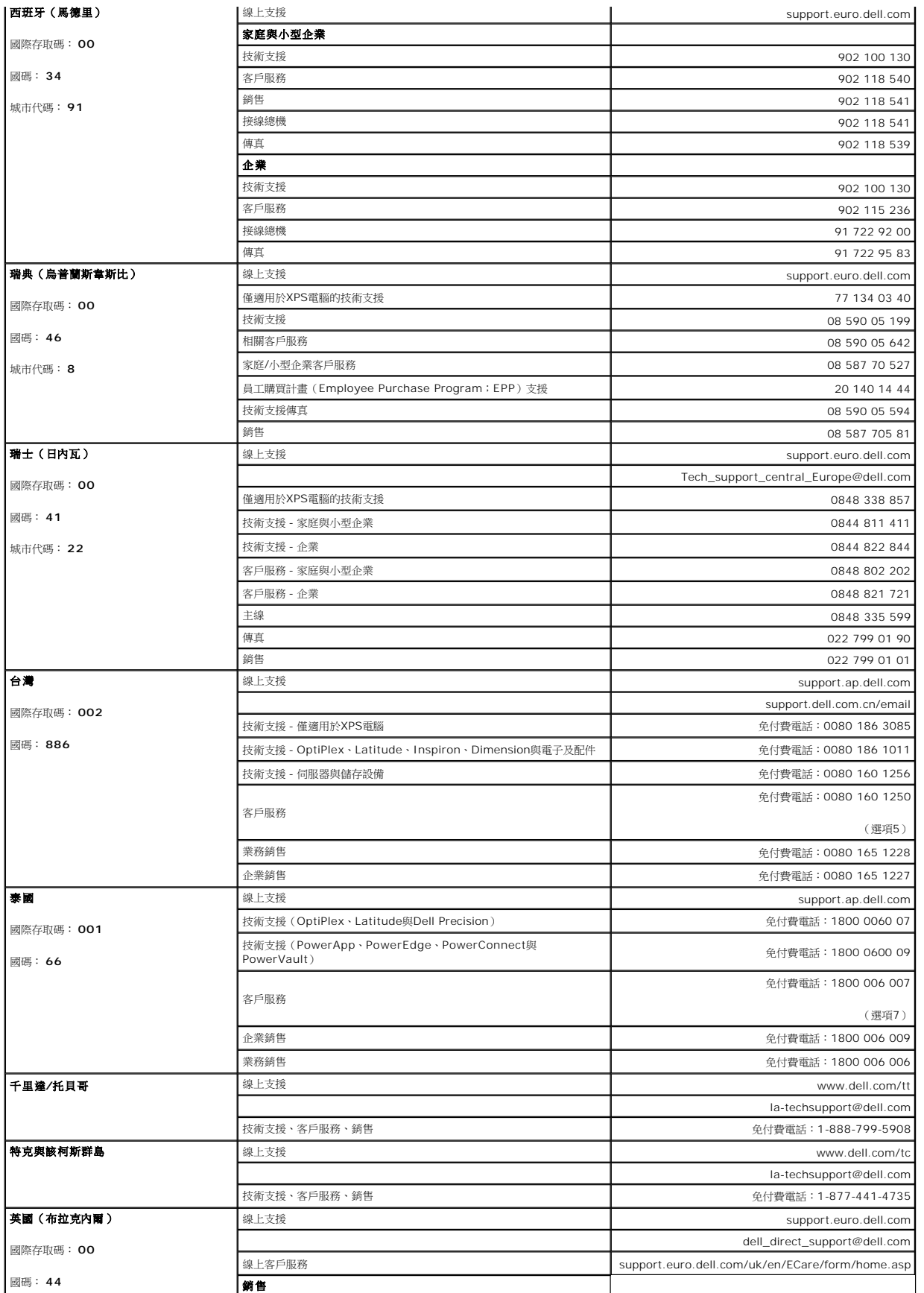

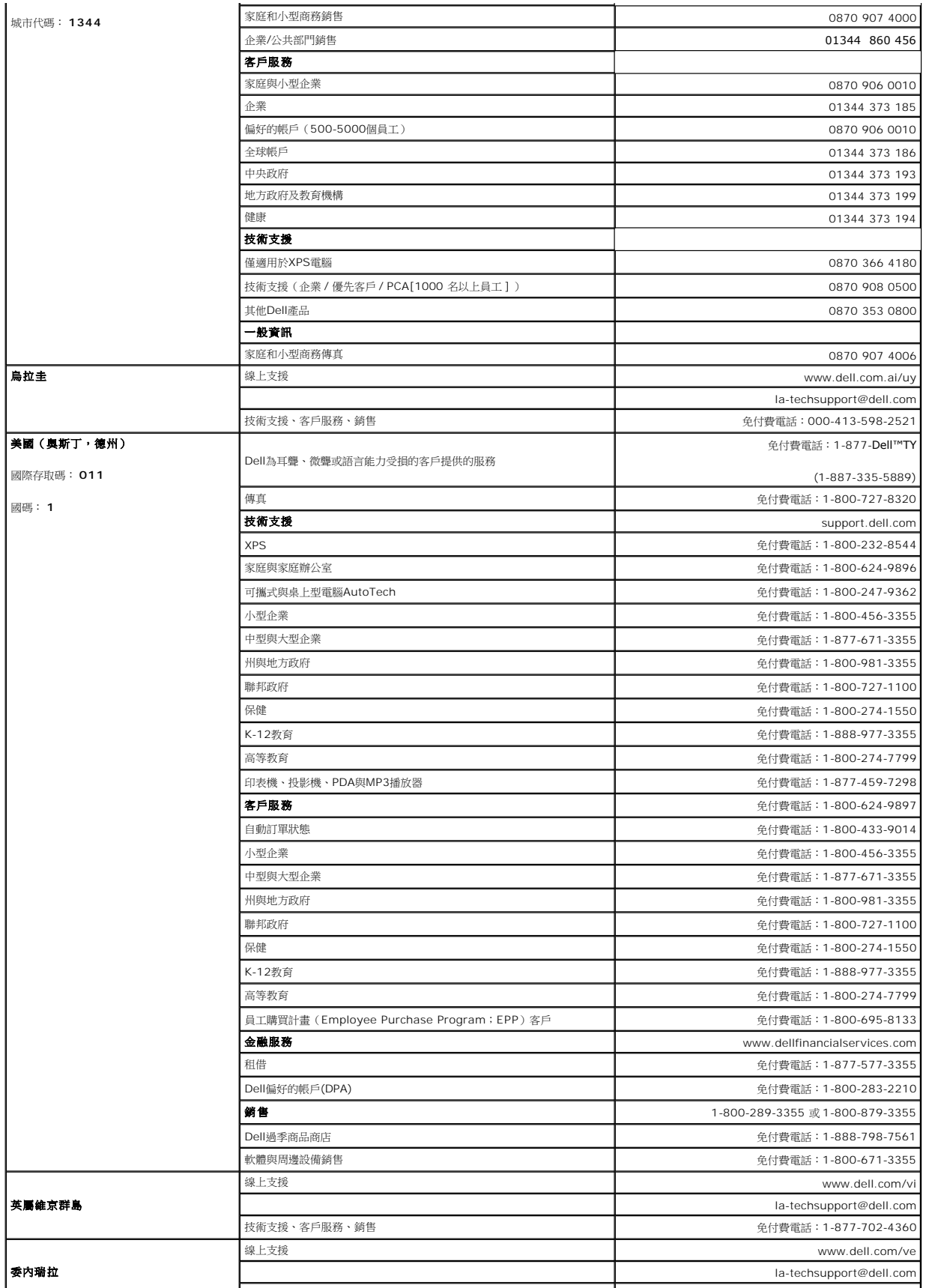

■技術支援、客戶服務、銷售 の はんない インタン インタン インタン インタン はんしゃ 152 mm の 0800-100-4752

[回到目錄](file:///C:/data/Monitors/E198FP/TC/ug/index.htm)

I

<span id="page-20-0"></span>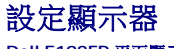

### **Dell E198FP** 平面顯示器

- [連接顯示器](#page-20-1)
- [使用前面板按鈕](#page-20-2)
- [使用](#page-22-1) OSD
- 使用 [Dell Soundbar](#page-26-1) (選購)

## <span id="page-20-1"></span>連接顯示器

1 小心:在開始執行本部分的任何步驟之前,請閱[讀安全指示](file:///C:/data/Monitors/E198FP/TC/ug/appendx.htm#Safety%20Information)。

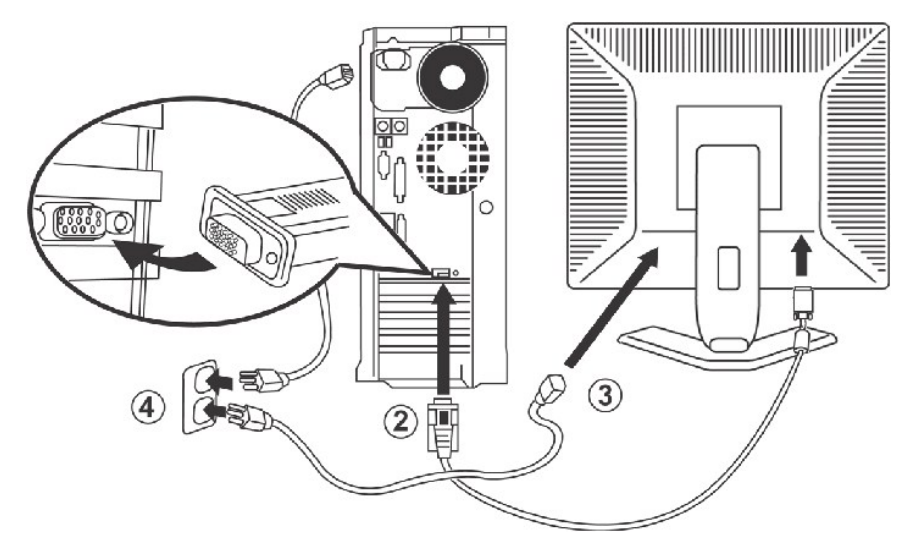

- 1. 關閉電腦電源,拔掉電源插頭。
- 2. 將藍色(類比D-sub)顯示連接器電纜連接在電腦後面相應的視訊埠上。(此圖片僅為說明, 系統外形可能與此不同)。
- 3. 連接顯示器電源線與顯示器後部的電源插口。
- 4. 將電腦與顯示器背面的電源線連接到電源插座。 你的顯示器被設定成可自動判別並接受範圍從100~240伏特電壓與50/60Hz頻率的電源供應。 請確認當地的電源是否在
- 此支援的範圍內。 如果你不是很確定,請洽你的電力公司詢問。
- 5. 打開顯示器和電腦的電源。

**// 註**: 如果您的顯示器出現影像,則表示安裝完成。 如果顯示器沒有出現影像,請參閱<u>疑難排解</u>。

## <span id="page-20-2"></span>使用前面板按鈕

請使用顯示器前方的控制鈕來調整所顯示影像的特性。使用這些控制鈕進行調整時,螢幕功能表系統 (OSD) 會顯示變更的數值。

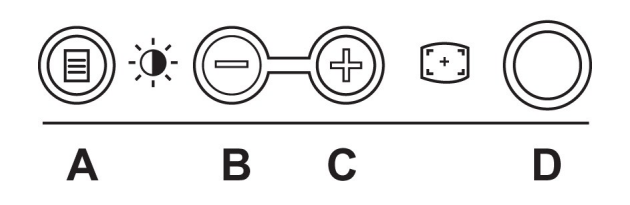

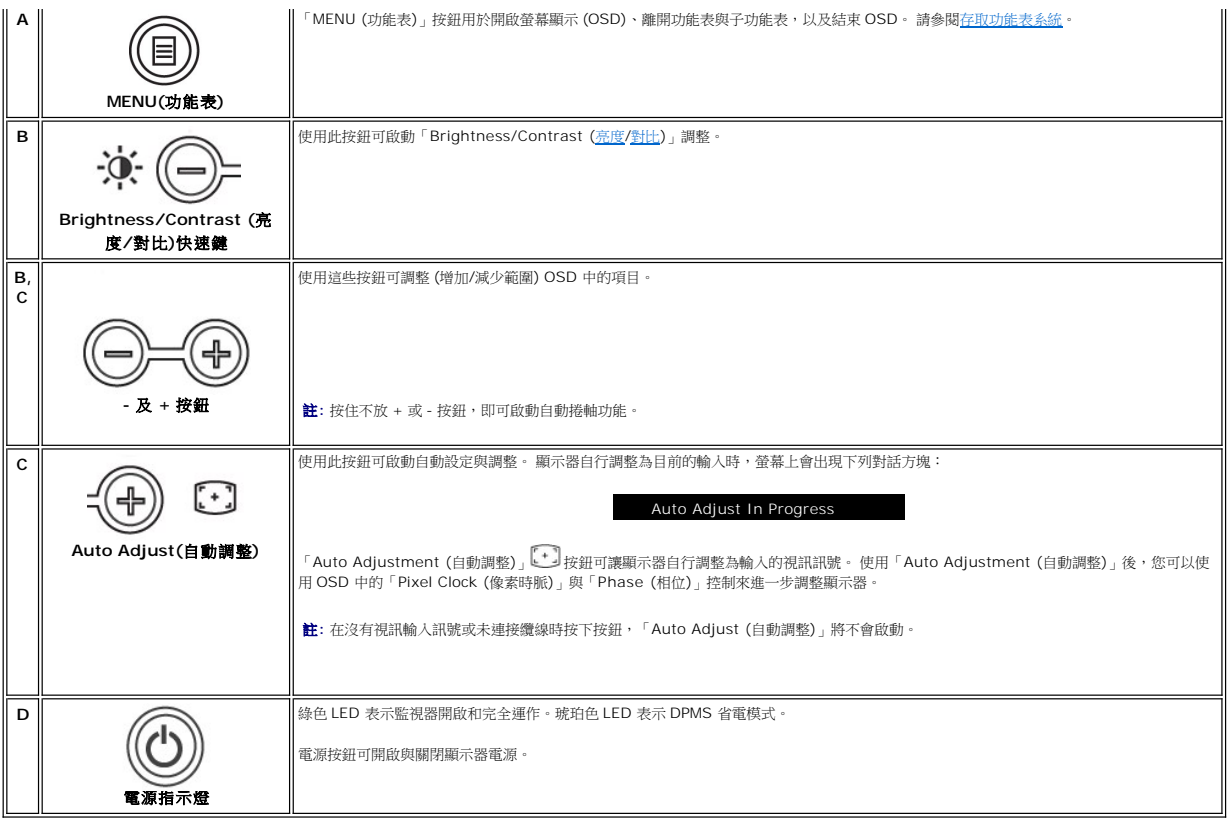

# 螢幕功能表**/**顯示 **(OSD)**

### 直接存取功能

<span id="page-21-0"></span>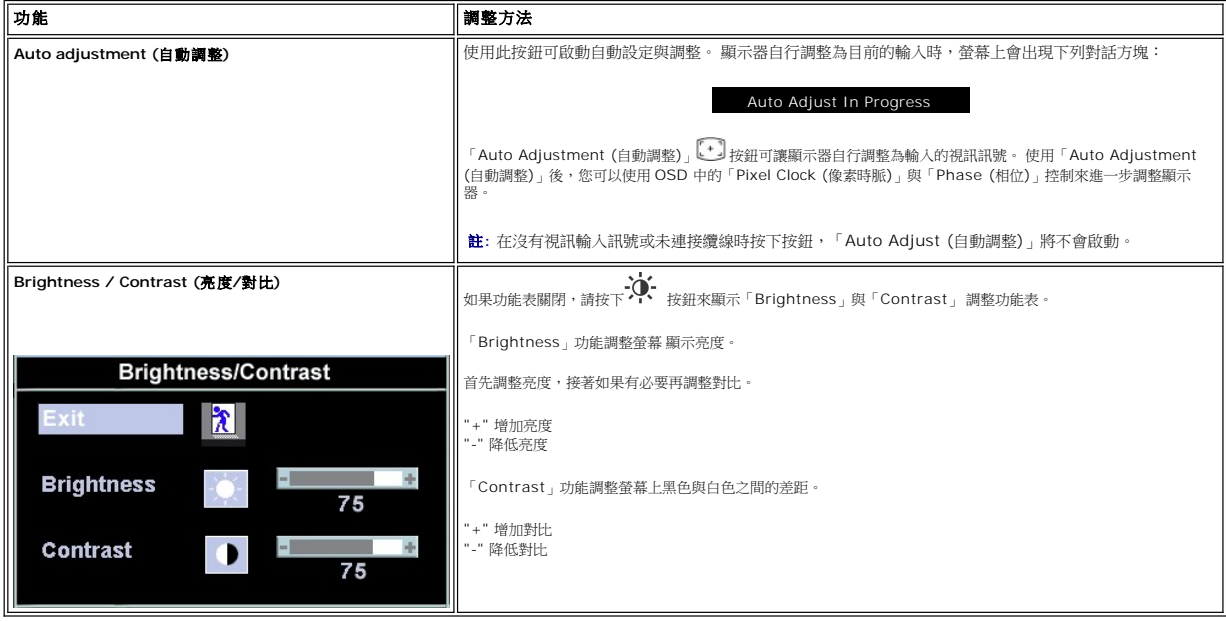

## <span id="page-22-1"></span><span id="page-22-0"></span>使用 **OSD**

### <span id="page-22-2"></span>存取功能表系統

1. 如果功能表關閉,按下「**MENU** (功能表)」按鈕以開啟 OSD 系統並顯示主功能表。

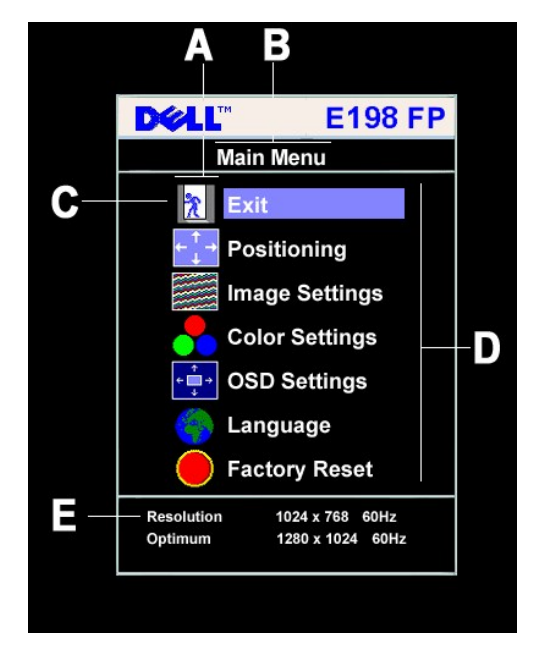

- **A** 功能圖示
- **B** 主功能表
- **C** 功能表圖示
- **D** 功能表與子功能表名稱
- **E** 解析度

2. 選取的輸入 按下 -與+ 按鈕以在功能圖示之間移動。 從某個圖示移到另一個圖示時,功能名稱會反白顯示,顯示該圖示代表的功能或功能群組 (子功能表)。 請參閱下表,這是顯示器<br>- 所有可用功能的完整清單。<br>3. 按一下**「MENU** (功能表)」按鈕以啟動反白顯示的功能;按下"-"/"+" 以選擇所需參數,按下功能表以進入捲軸<br>- ,然後根據功能表上的指示燈,使用"-"與"+" 按鈕來進行變更。

4. 按一下「**Menu** (功能表)」按鈕,回到主功能表來選擇其他功能,或者按兩下或三下「**Menu** (功能表)」按鈕結束 OSD。

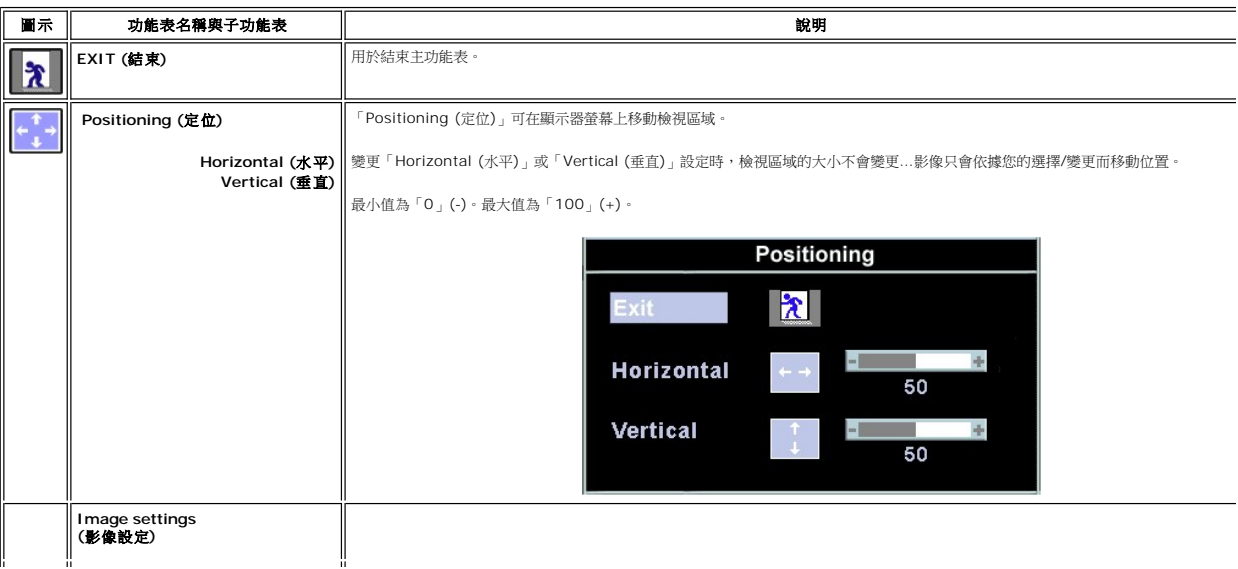

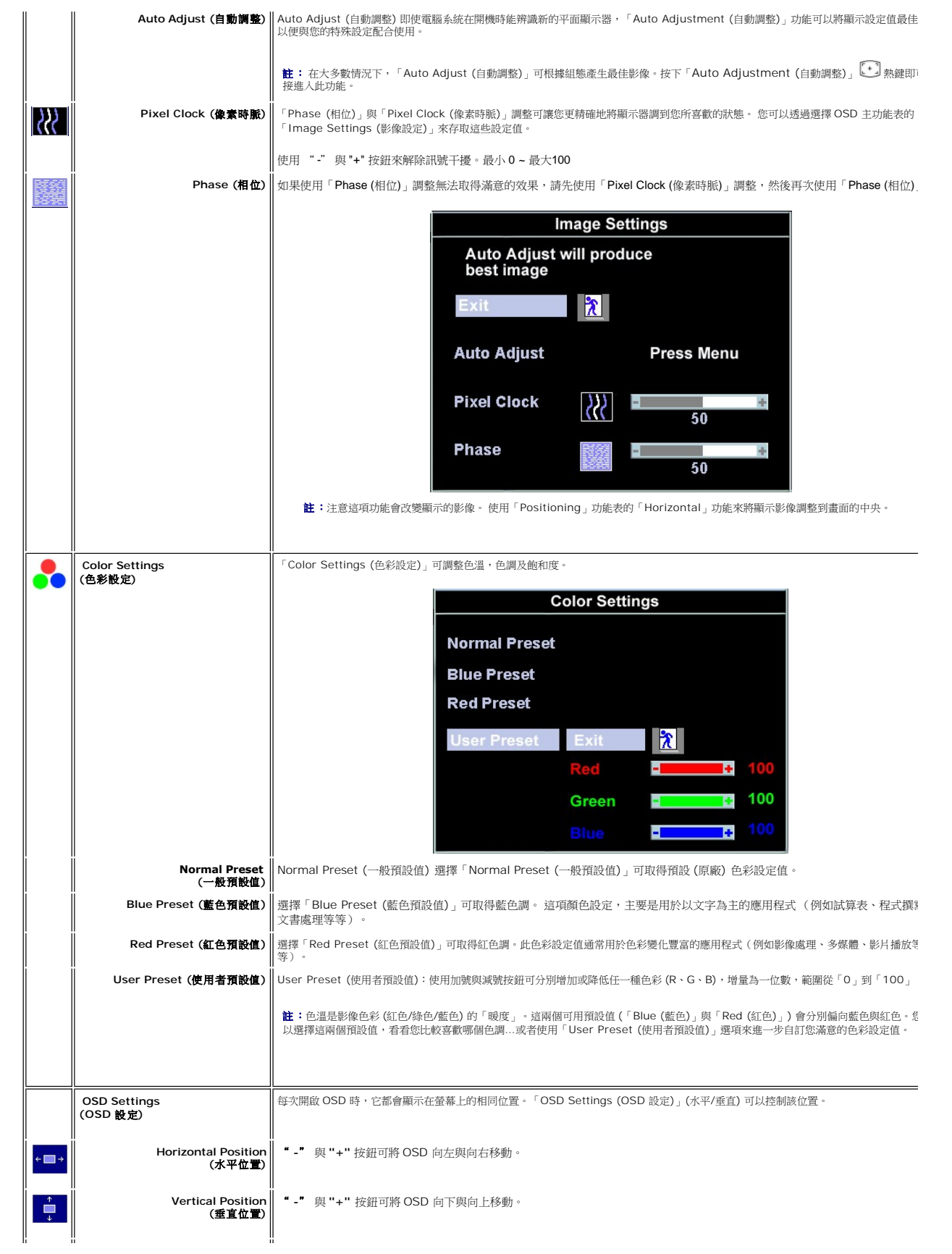

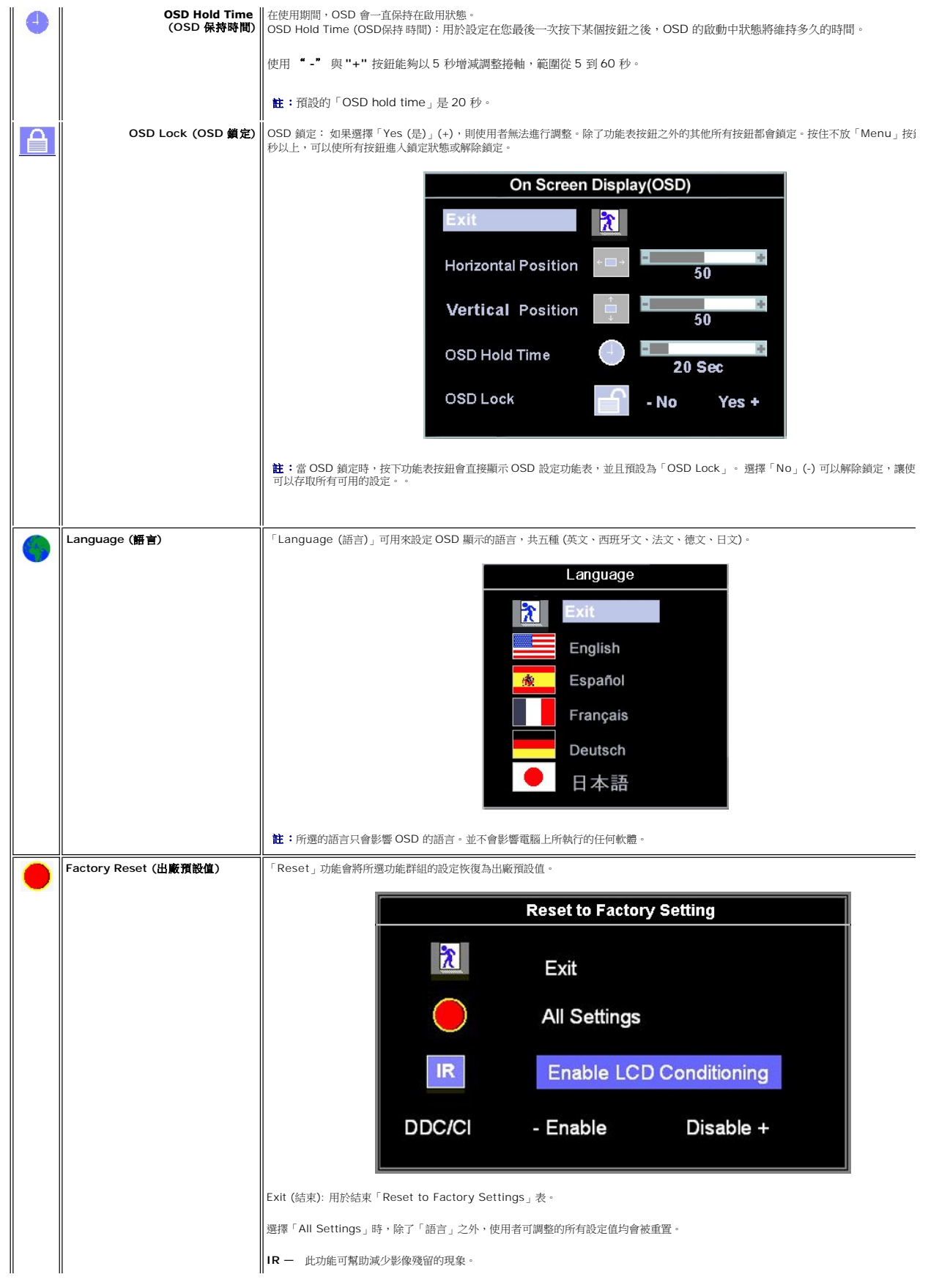

<span id="page-25-0"></span>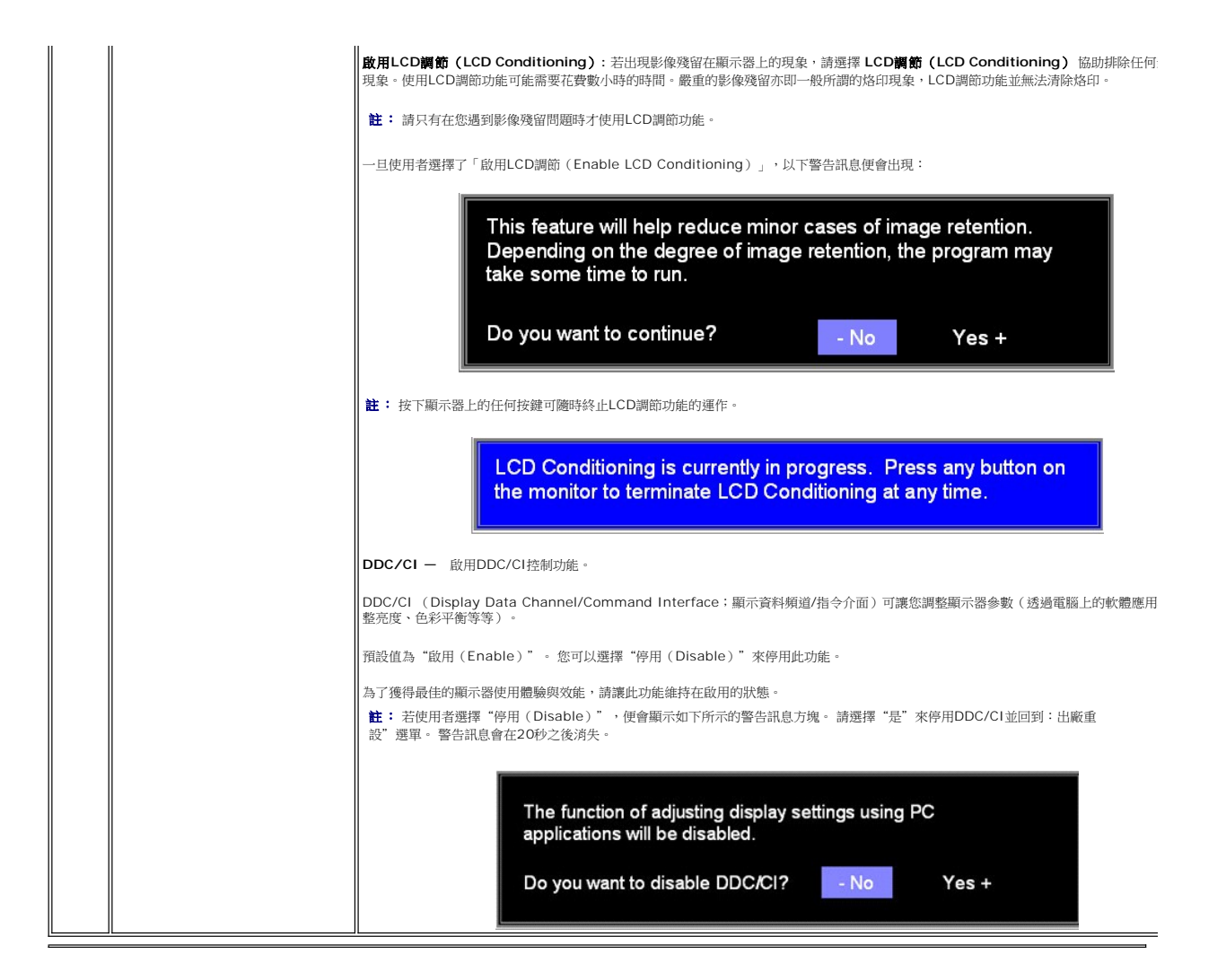

### 自動儲存

Ø

在 OSD 開啟的狀況下,如果您進行調整,然後開啟另一個功能表或結束 OSD,顯示器會自動儲存您所作的任何調整。如果您調整後等待 OSD 消失,所作的調整也會被儲存。

### **OSD** 警告訊息

當監視器的訊號無法同步時,螢幕上會顯示一個警告訊息。

**Cannot Display This Video Mode**

**Optimum resolution 1280 X 1024 60Hz**

這表示監視器無法與從電腦接收到的訊號同步。 這可能是因為訊號太高或太低,導致顯示器無法使用。 請參閱<u>顯示器規格</u>以取得此顯示器的水平與垂直頻率範圍的資訊。 建議的模式為 1280<br>X 1024 @ 60Hz。

註:如果顯示器無法偵測到視訊訊號,螢幕上會出現飄浮的「Dell - self-test Feature Check (Dell - 自行測試功能檢查)」對話方塊。

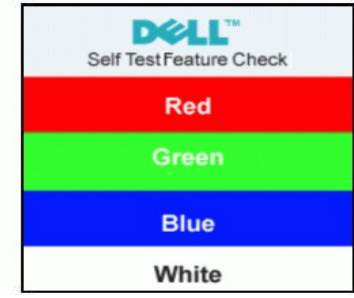

<span id="page-26-0"></span>有時候沒有出現警告訊息,但是螢幕漆黑,這可能也表示顯示器沒有與電腦同步,或顯示器處於省電模式。

請參閱 <u>[顯示器特定之疑難排解](file:///C:/data/Monitors/E198FP/TC/ug/solve.htm#Monitor%20Specific%20Troubleshooting)</u> 以取得更多資訊。

 $\Box$ 

# <span id="page-26-1"></span>使用 **Dell Soundbar**(選購)

The Dell Soundbar 為四聲道的雙頻系統,可安裝在 Dell 螢幕彩色顯示器上。在 Soundbar 上有:一個旋轉鈕和開關控制,以調整系統整體的音量,同時還有綠色 LED 電源指示燈和兩個<br>耳機插孔。Soundbar 包含了可調整整體系統音量的音量旋鈕和開關控制、一個藍色的電源指示燈和兩個耳機插孔。

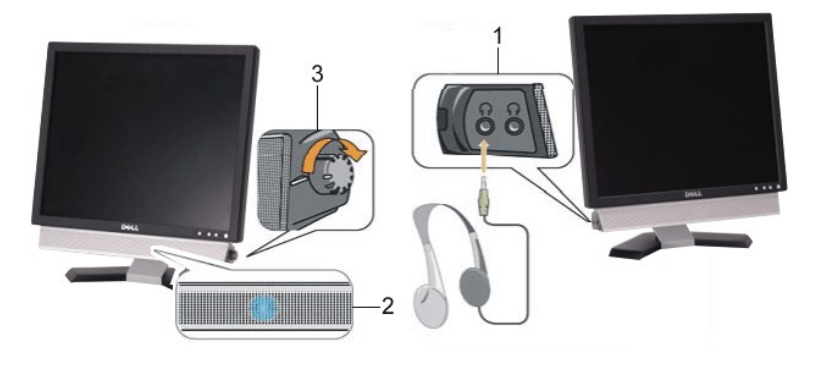

- **1.** 耳機插孔
- **2.** 電源指示燈
- **3.** 電源 / 音量控制

### **Soundbar** 的顯示器配件

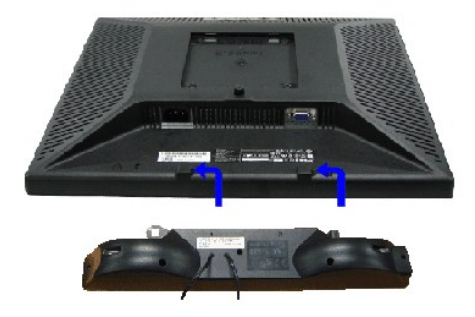

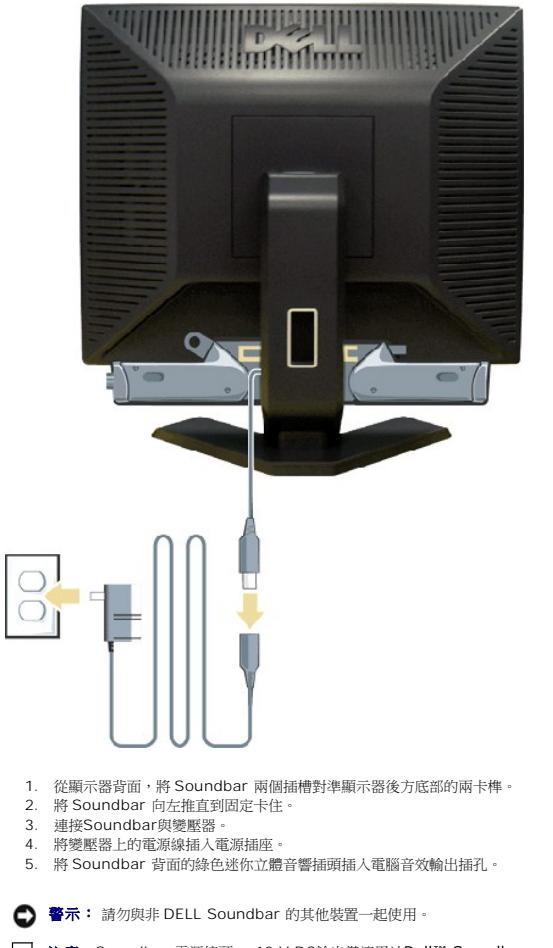

注意**:**Soundbar 電源接頭 – 12 V DC輸出僅適用於Dell™ Soundbar。

[回到目錄頁](file:///C:/data/Monitors/E198FP/TC/ug/index.htm)

<span id="page-28-0"></span>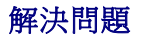

#### **Dell™ E198FP**平面顯示器

- [顯示器特定之疑難排解](#page-28-1)
- [常見問題](#page-28-2)
- [產品特定問題](#page-29-1)

1 小心:在開始執行本部分的任何步驟之前,請閱[讀安全指示](file:///C:/data/Monitors/E198FP/TC/ug/appendx.htm#Safety%20Information)。

# <span id="page-28-1"></span>顯示器特定之疑難排解

### 自我偵測功能檢查 **(STFC)**

本監視器提供自我偵測功能,可以用於檢查監視器是否工作正常。 如果監視器和電腦連接正確但監視器筆幕不亮,請按照下列步驟進行監視器之自我偵測:

1. 關閉電腦和監視器。

2. 從電腦後方拔掉視訊電纜。 為確保自我偵測操作正確,請拔掉電腦後方的類比(藍色接頭)電纜。<br>3. 開啟顯示器。

如果顯示器正常工作、無法偵測到視訊訊號時,螢幕上應該會出現飄浮的「Dell - self-test Feature Check (Dell - 自行測試功能檢查)」對話方塊 (以黑色螢幕為背景)。在自行<br>測試模式中,電源 LED 呈綠色亮起。視選擇的輸入而定,以下所示的其中一個對話方塊會繼續在螢幕上捲動。

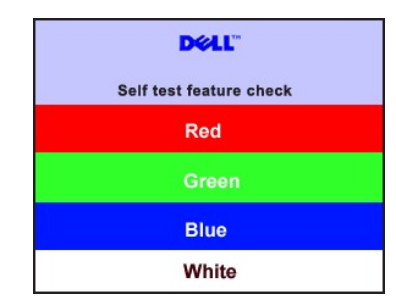

4. 如果在正常系統操作期間視訊電纜中斷或損壞,也會顯示此方塊。 5. 關閉監視器並重新連接視訊電纜;然後打開電腦和監視器的電源。

如果執行上述步驟後監視器螢幕仍然不亮,請檢查視訊控制器和電腦系統;看看監視器工作是否正常。

#### **OSD** 警告資訊

關於 OSD 相關議題,請參閱 OSD [警告資訊](file:///C:/data/Monitors/E198FP/TC/ug/setup.htm#warning)

### <span id="page-28-2"></span>常見問題

下表列出了有關監視器常見問題的一般資訊。

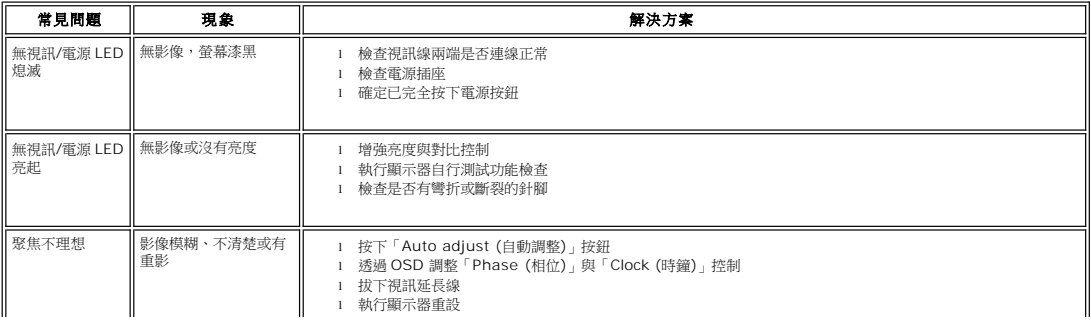

<span id="page-29-0"></span>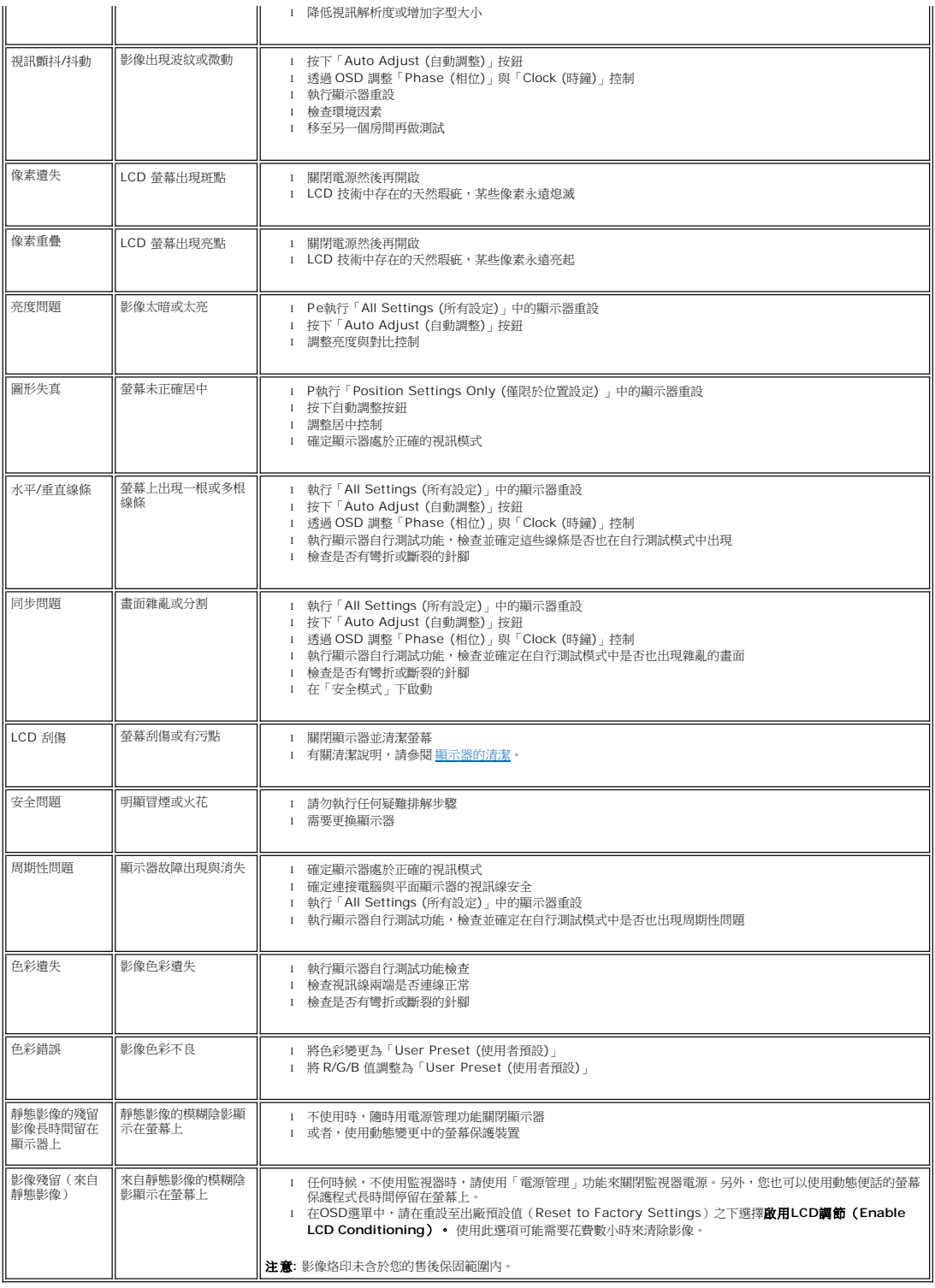

# <span id="page-29-1"></span>產品特定問題

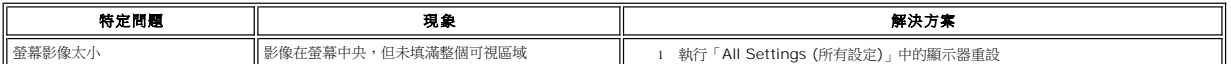

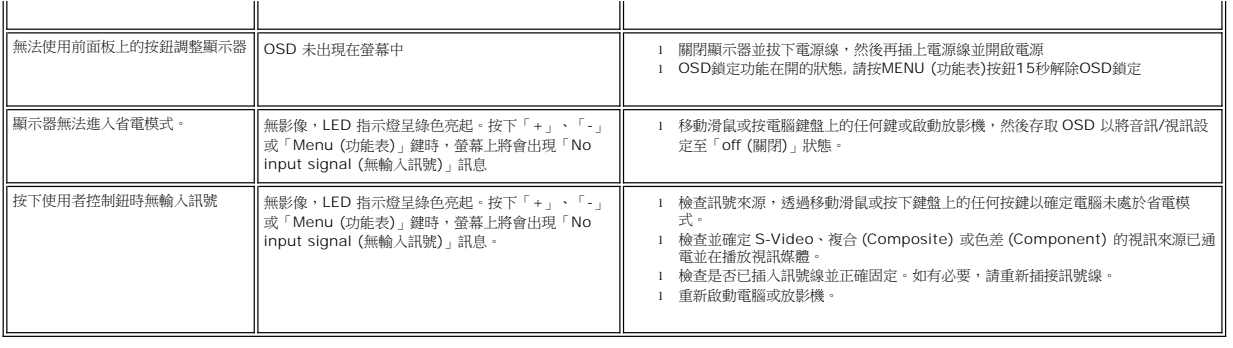

<span id="page-31-0"></span>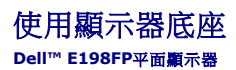

- [連接底座](#page-31-1)
- 整理鑽線
- [使用傾斜功能](#page-32-1)
- [移除底座](#page-32-2)
- <span id="page-31-1"></span>連接底座

■ 註:在顯示器出廠時,底座是未連接的。

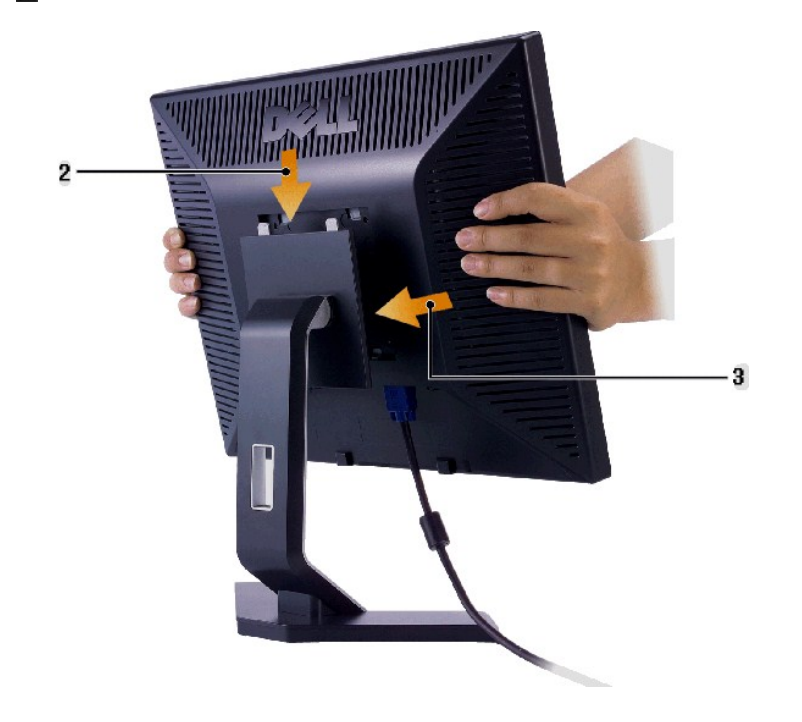

- 
- 
- 1. 將底座放置於平坦的位置上。 2. 將顯示器背面的凹槽套在底座上部的兩個齒上。 3. 放低顯示器,使顯示器的連接區域卡住/鎖定到底座上。

<span id="page-31-2"></span>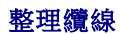

<span id="page-32-0"></span>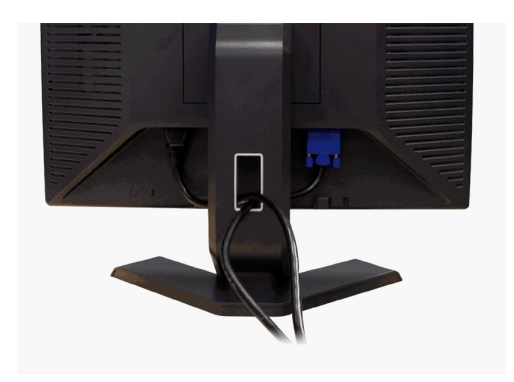

在連接所有必要的纜線至顯示器和電腦後,(參見 <u>[連接顯示器](file:///C:/data/Monitors/E198FP/TC/ug/setup.htm#Connecting%20Your%20Monitor)</u> 以取得詳細說明 ),可使用連接線孔洞來整理纜線,如上所示。

## <span id="page-32-1"></span>使用傾斜功能

內置式底座使您可以將顯示器傾斜至最佳角度。

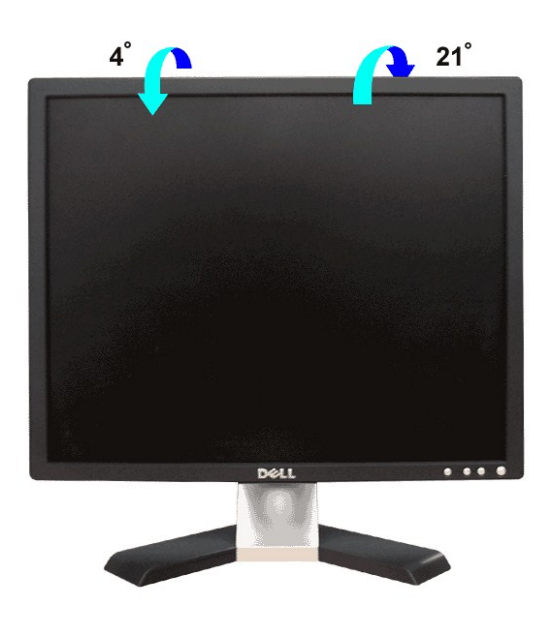

# <span id="page-32-2"></span>移除底座

在將顯示器面板放置於軟布或軟墊上後,按住 LCD 移除按鈕不放,然後移除底座。

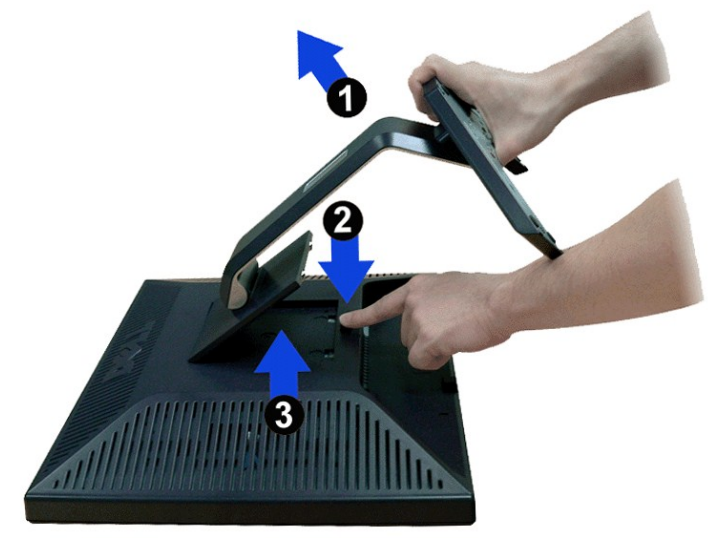

< ii : 為防止在移除底座時刮花 LCD 螢幕, 請確保將顯示器放在無雜物的位置。

[回到目錄頁](file:///C:/data/Monitors/E198FP/TC/ug/index.htm)